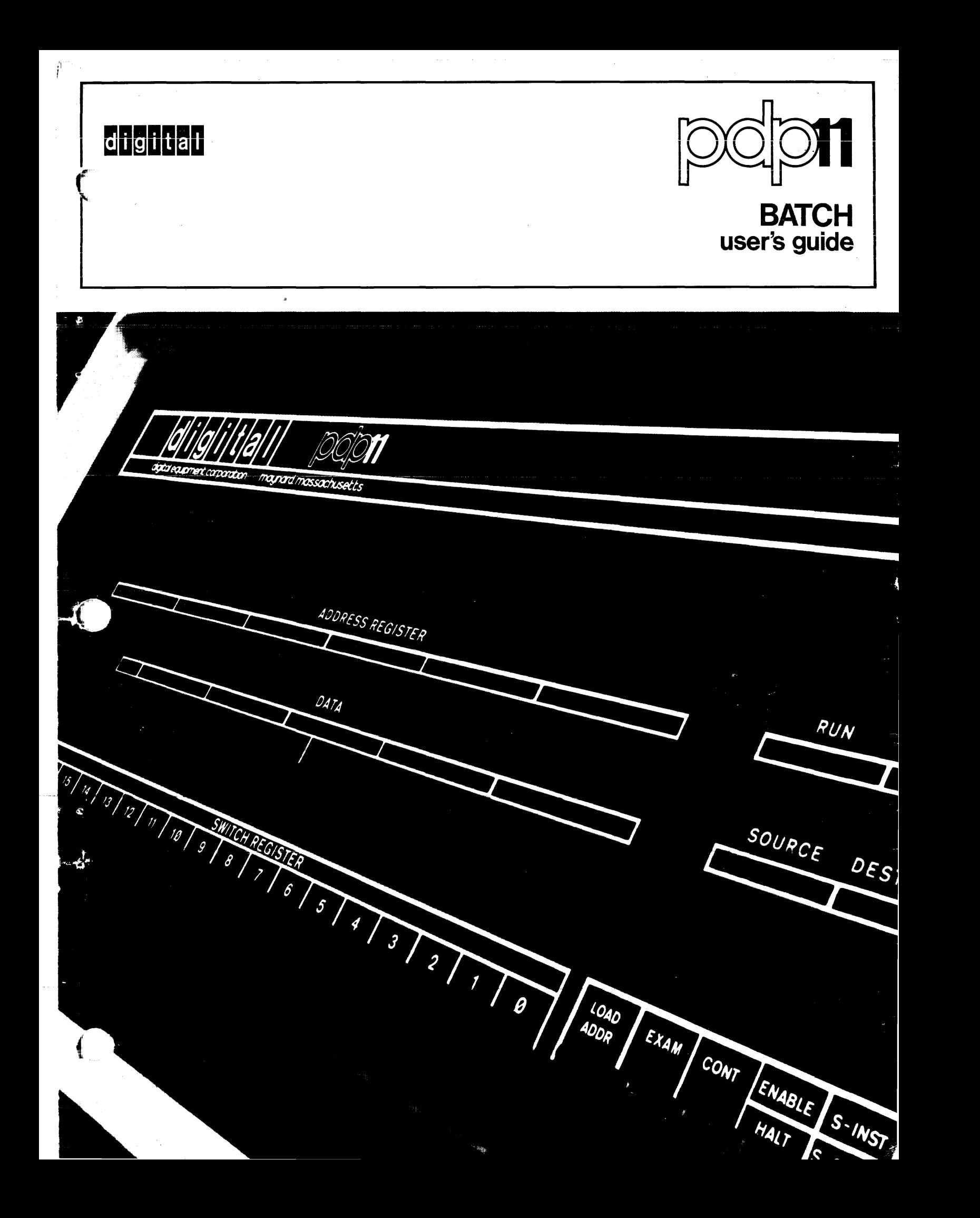

 $\label{eq:2.1} \mathcal{L}(\mathcal{L}^{\mathcal{L}}_{\mathcal{L}}(\mathcal{L}^{\mathcal{L}}_{\mathcal{L}})) = \mathcal{L}(\mathcal{L}^{\mathcal{L}}_{\mathcal{L}}(\mathcal{L}^{\mathcal{L}}_{\mathcal{L}})) = \mathcal{L}(\mathcal{L}^{\mathcal{L}}_{\mathcal{L}}(\mathcal{L}^{\mathcal{L}}_{\mathcal{L}}))$ 

## BAT C H

 $\mathcal{A}^{\mathcal{A}}$  and  $\mathcal{A}^{\mathcal{A}}$  are  $\mathcal{A}^{\mathcal{A}}$  .

 $\ddot{\phantom{a}}$ 

## USE R 's G U IDE

Monitor Version No. VØØ6A

## SOFTWARE SUPPORT CATEGORY

The software described in this document is supported by DEC under Category I , as defined on Page V of this document.

For additional copies, order No. DEC-II-OBUDA-A-D from DEC, Software Distribution Center, Bldg. 1-2, Main St., Maynard, Mass. 01754

 $\mathcal{L}$ 

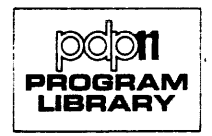

First Printing, May, 1972

Your attention is invited to the last two pages of this document. The "How to Obtain Software Information" page tells you how to keep up-to-date with DEC's software. The "Reader's Comments" page, when filled in and mailed, is beneficial to both you and DEC; all comments received are acknowledged and are considered when documenting subsequent manuals.

Copyright © 1972 by Digital Equipment Corporation

Related documents:

DOS Monitor Programmer's Handbook, DEC-ll-OMONA-A~D

FORTRAN IV Programmer's Manual, DEC-11-LFIVA-A-D

Link-II Linker and Libr-ll Librarian Programmer's Manual, DEC-ll-ZLDC-D

PIP File Utility Package Programmer's Manual, DEC-ll-UPUPA-A-D

MACRO-II Assembler Programmer's Manual, DEC-ll-OMACA-A-D

Edit-II Text Editor Programmer's Manual, DEC-ll-EEDA-D

The following are registered trademarks of Digital Equipment Corporation:

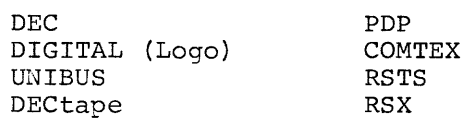

#### PREFACE

The Batch User's Guide describes the PDP-II Batch operating system. The manual is organized into four chapters, augmented by five appendixes.

Chapter 1, "How to Use Batch" is directed primarily to FORTRAN programmers, who require information on how to prepare a job for Batch execution; and to the operator, who must know how to invoke Batch, and how to communicate with the system. Basic information is provided on the Batch Command Language; i.e., only those commands essential to executing a job are described (\$JOB, \$EXECUTE, \$RUN, \$FINISH). A brief glossary is also provided. Little or no knowledge of DEC software is required to understand and use Batch, as it is described in Chapter 1.

Chapter 2, "Batch Command Language", covers the entire complement of commands used in Batch. The reader of Chapter 2 will benefit from familiarity with the PDP-11 Disk Operating System.

Input/output is discussed in Chapter 3. Again, a knowledge of DOS is assumed.

Chapter 4 is directed to programmers who are responsible for writing, or modifying programs that are used in conjunction with Batch.

The appendixes provide useful information related to Batch; how to use the CRll Card Reader, special punches for end-of-file and brackets, and, how to use the LPll Line Printer.

iii

NOTATION CONVENTIONS IN THIS MANUAL

Brackets [ ] - brackets are used to enclose optional elements;  $e.g., FI[NISH] - indicating$ that the letters NISH may be omitted at the user's discretion. The brackets are not part of the command.

## Note

An exception to the use of brackets is in conjunction with the user identification code. The brackets are required, and must appear as part of the statement; refer to Chapter 1, Section 1.1.2.

- Delta  $\triangle$  the  $\triangle$  character is used to denote "space", as in "fileAname," which means that "file" and "name" must be separated by a space.
- Braces  $\{\}$  braces are used to enclose two or more elements, from which a choice must be made.

For example

 $\begin{pmatrix} 1 \ 0 \end{pmatrix}$ 

means that either a space or a comma must appear in the position.

## SOFTWARE SUPPORT CATEGORIES

Digital Equ ipment Corporation (DEC) makes avai lable four categories of software. These categories refiect the types of support a customer may expect from DEC for a specified software product. DEC reserves the right to change the category of a software product at any time. The four categories are as follows:

## CATEGORY 1 Software Products Supported at no Charge

This classification includes current versions of monitors, programming languages, and support programs provided by DEC. DEC will provide installation (when applicable), advisory, and remedial support at no charge. These services are limited to original purchasers of DEC computer systems who have the requisite DEC equipment and software products.

At the option of DEC, a software product may be recategorized from Category I to Category II for a particu lar customer if the software product has been modified by the customer or a third party.

## CATEGORY 11 Software Products that Receive Support for a Fee

This category includes prior versions of Category I programs and all other programs available from DEC for which support is given. Programming assistance (additional support), as available, will be provided on these DEC programs and non-DEC programs when used in conjunction with these DEC programs and equipment supplied by DEC.

### CATEGORY III Pre-Release Software

DEC may elect to release certain software products to customers in order to facilitate final testing *and/or* customer familiarization. In this event, DEC will limit the use of such pre-release software to internal, non-competitive applications. Category III software is only supported by DEC where this support is consistent with evaluation of the software product. While DEC will be grateful for the reporting of any criticism and suggestions pertaining to a pre-release, there exists no commitment to respond to these reports.

## CATEGORY IV Non-Supported Software

This category includes all programs for which no support is given

 $\alpha$  and  $\alpha$ 

## CONTENTS

## PREFACE

## NOTATION CONVENTIONS

## iii iv

CHAPTER 1 HOW TO USE BATCH

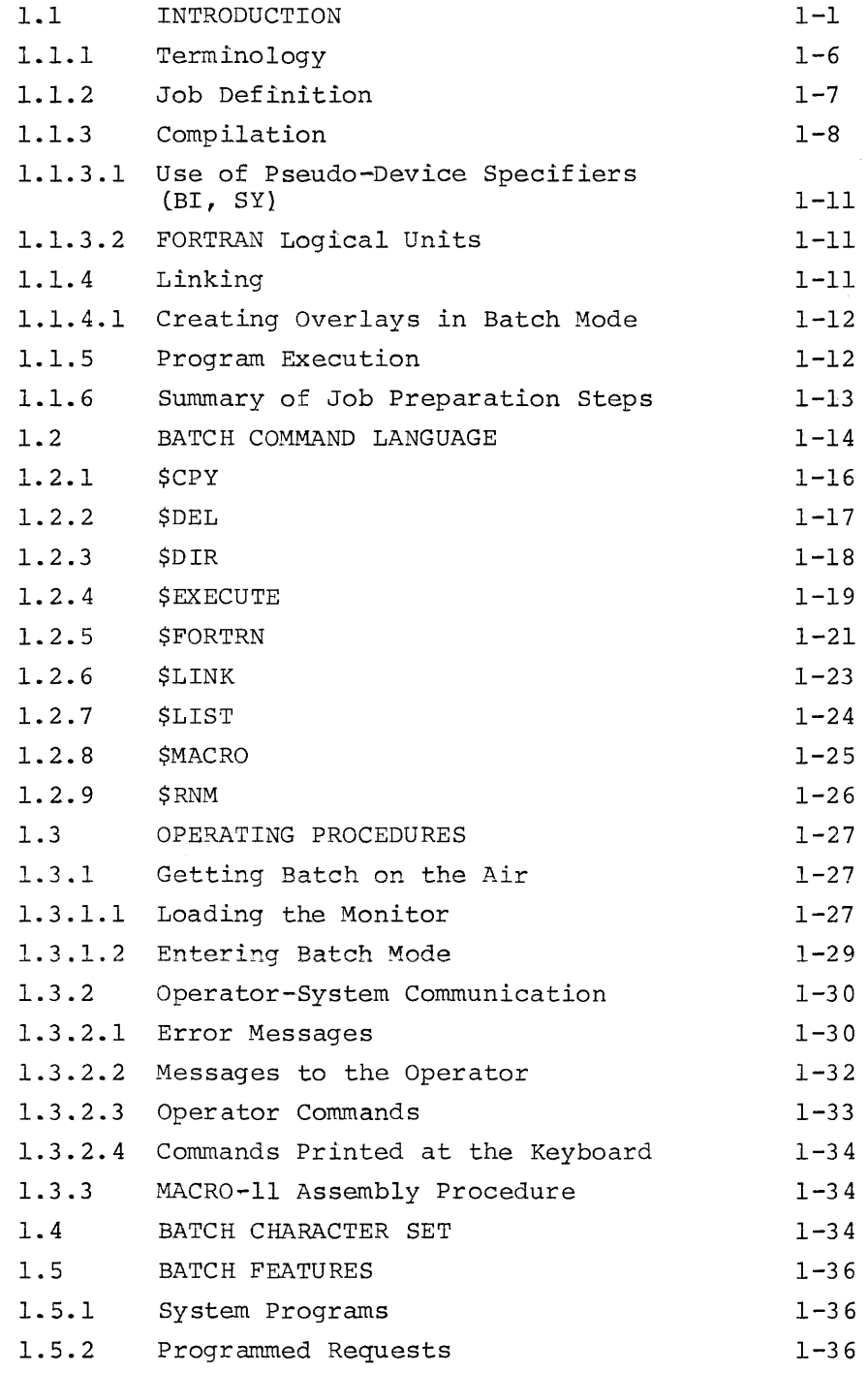

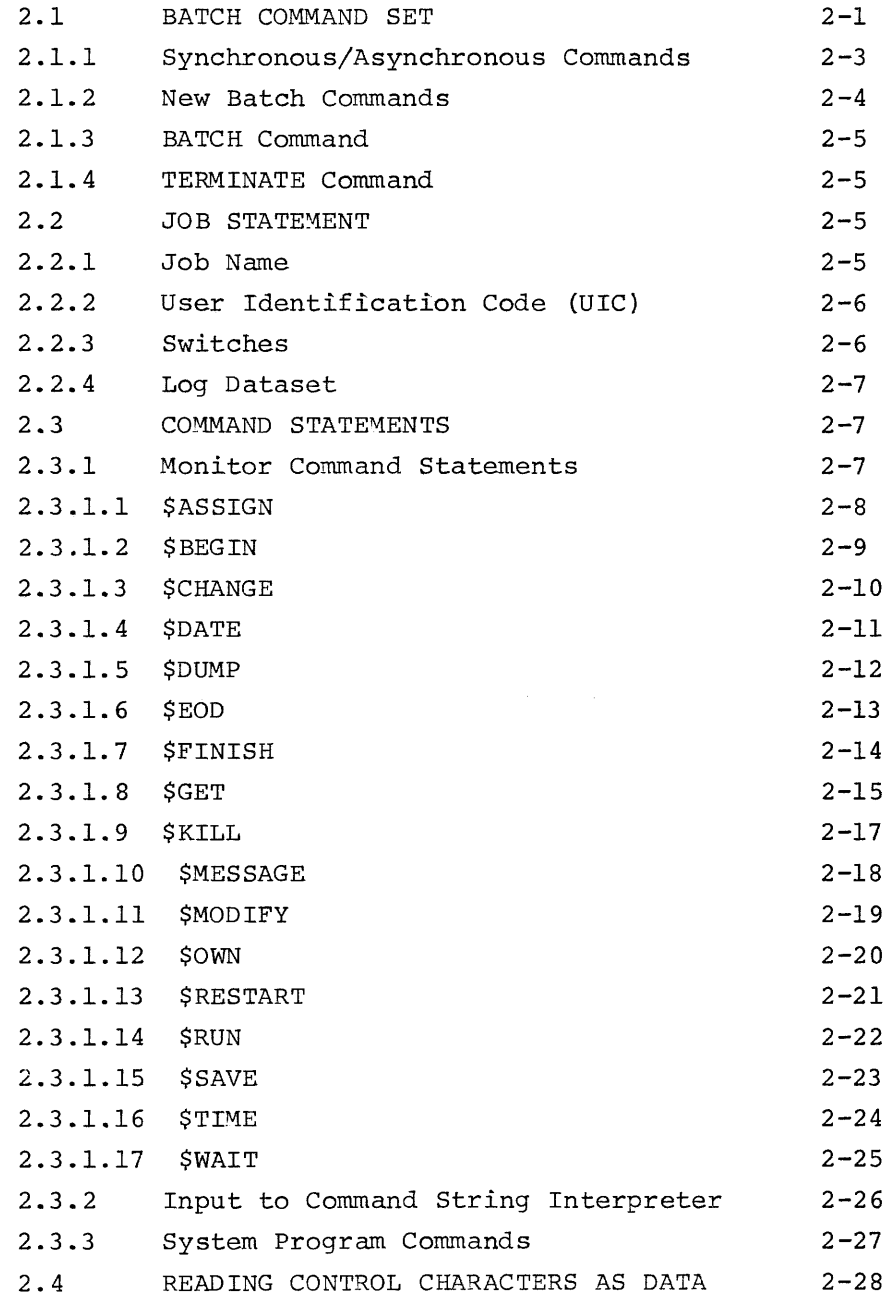

## CHAPTER 3 INPUT/OUTPUT

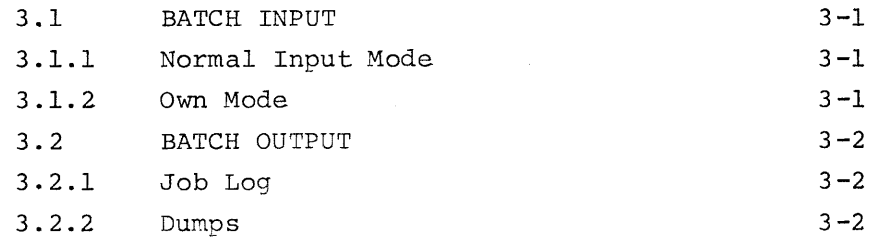

CHAPTER 4 .BATCH PROGRAMMING CONVENTIONS

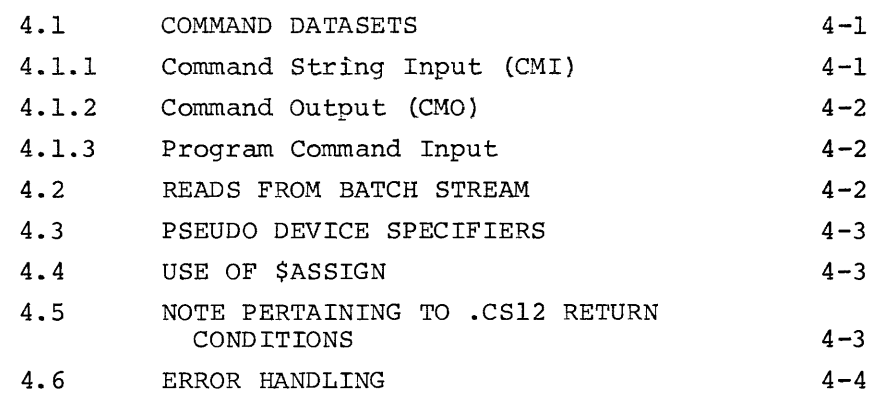

#### APPENDIX A OPERATING THE CARD READER

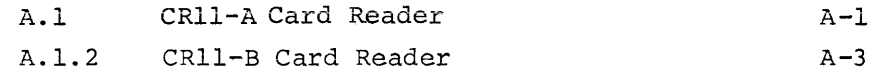

### APPENDIX B MULTIPUNCH CARDS

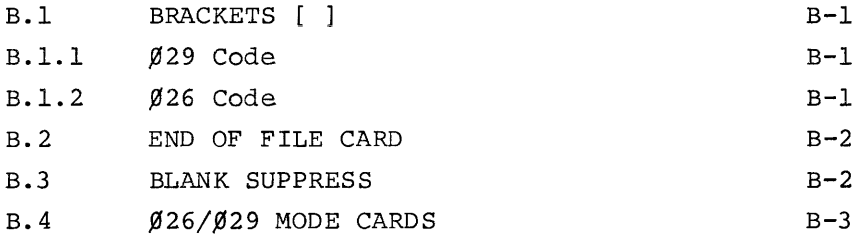

#### APPENDIX C OPERATING THE LP11 LINE PRINTER

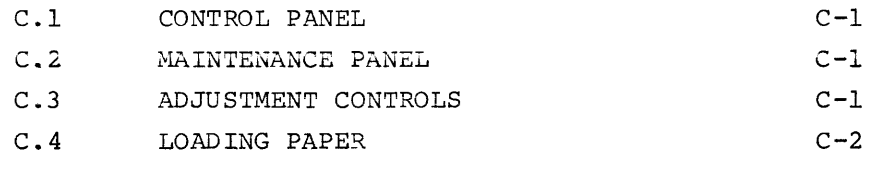

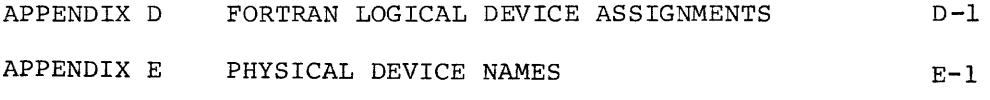

INDEX

## FIGURES

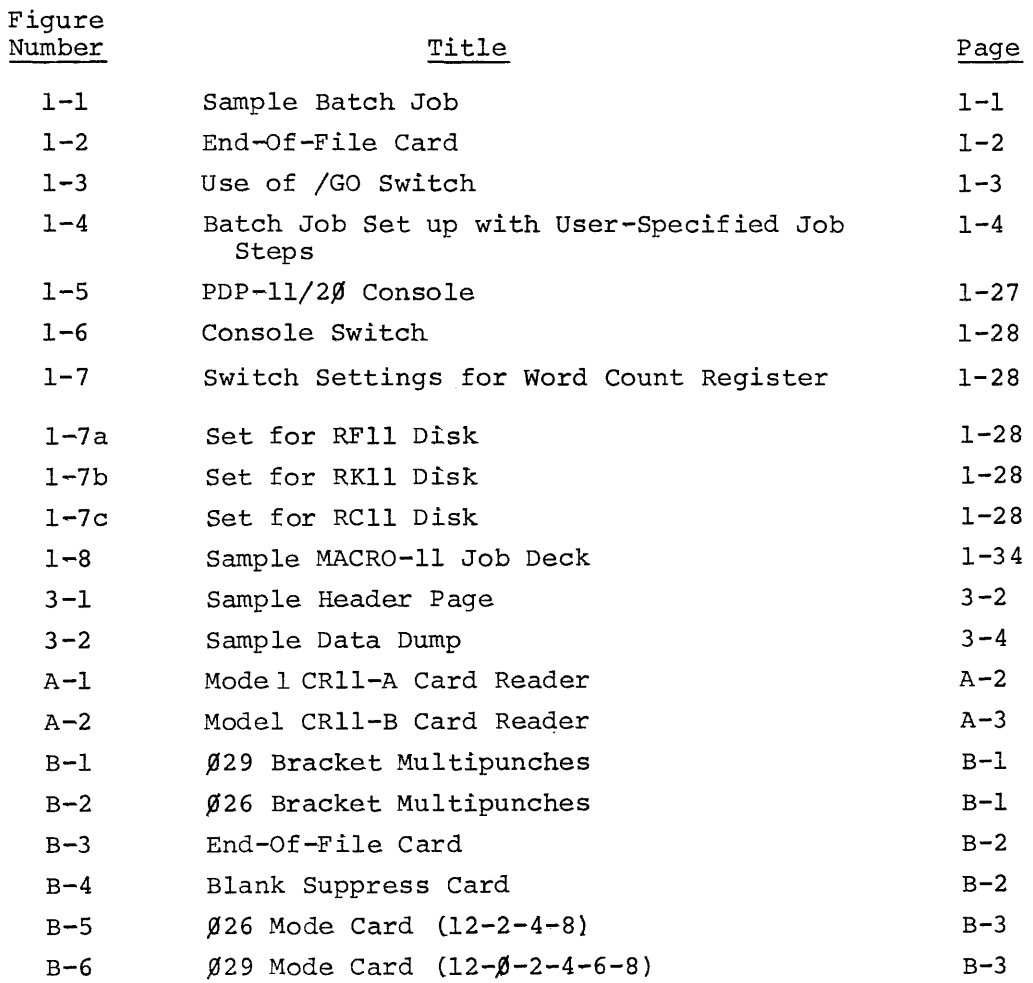

## TABLES

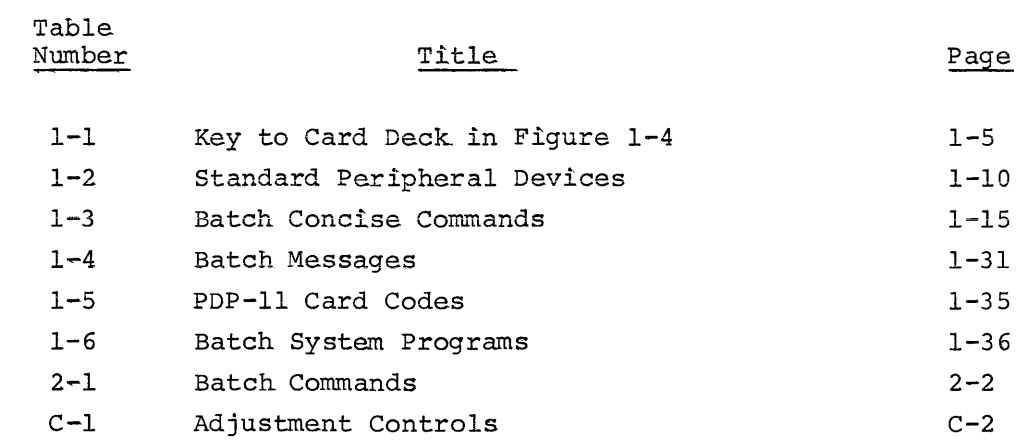

 $\sim 10^6$ 

#### CHAPTER 1

#### HOW TO USE BATCH

#### 1.1 INTRODUCTION

This Chapter contains the basic information required to prepare a job for execution by the PDP-II Batch operating system. The information is intended primarily for those users programming in FORTRAN, who wish to submit a job to be run under Batch. While the input medium is assumed to be the card reader in the following examples, Batch supports a variety of input devices: disk, DECtape, magnetic tape, or paper tape (refer to Table 1-2).

Batch includes a disk-resident Monitor, and a number of system programs (such as the FORTRAN Compiler). The Monitor controls execution of user jobs, by reading and interpreting batch command statements the user has placed in the input deck. Several jobs can be processed sequentially by Batch, each job set apart from its neighbors by delimiters that define its starting and ending points. The sample job shown below consists of a FORTRAN program to be compiled, linked, $l$  and executed.

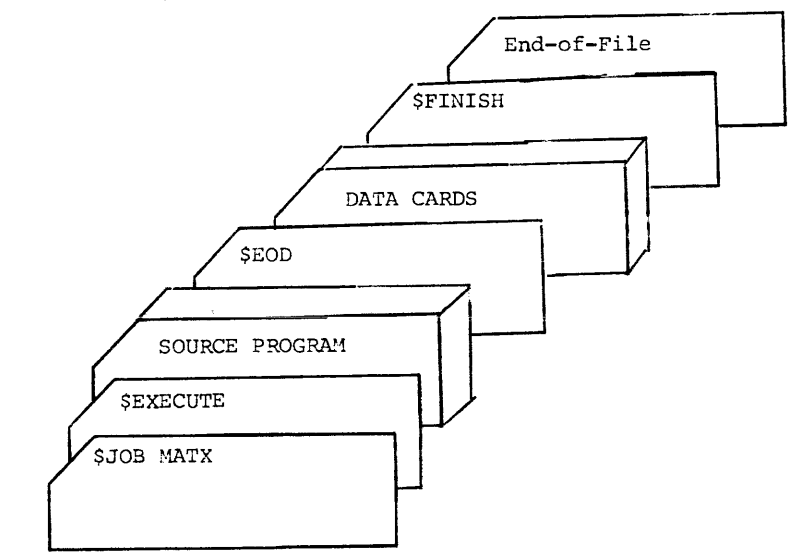

Figure 1-1 Sample Batch Job

 ${}^{1}$ Linking is the process of producing an executable program from one or more separately compiled or assembled programs. The inputs to the Linker are called "object" modules; the executable output of the Linker is called the "load" module.

The function of each Batch command card shown in Figure 1-1 is defined as follows:

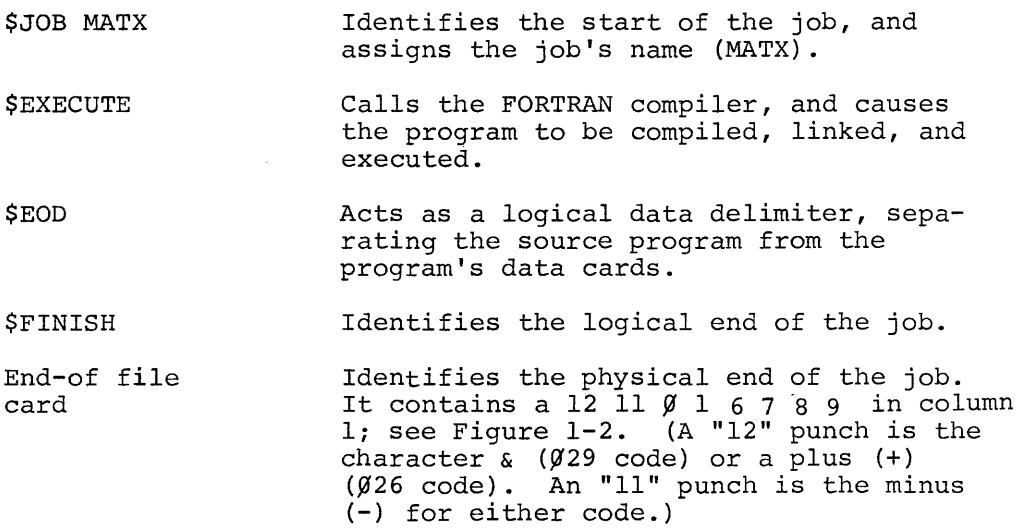

Certain commands (i.e., \$JOB, \$RUN, \$CHANGE, \$GET, \$FINISH) are printed at the keyboard as they are read from the card reader. The card is echoed in its entirety, up to and including column 80. Therefore, to eliminate needless echoing of trailing blanks, put a "blank suppress" card at the front of the deck. This card has a punch of 12 11  $\emptyset$  7 8 9 in column 1.

Sequence numbers may be punched in columns  $73-80$ , as a means of keeping the deck in its proper order. The contents of columns 73-80 are not significant to Batch.

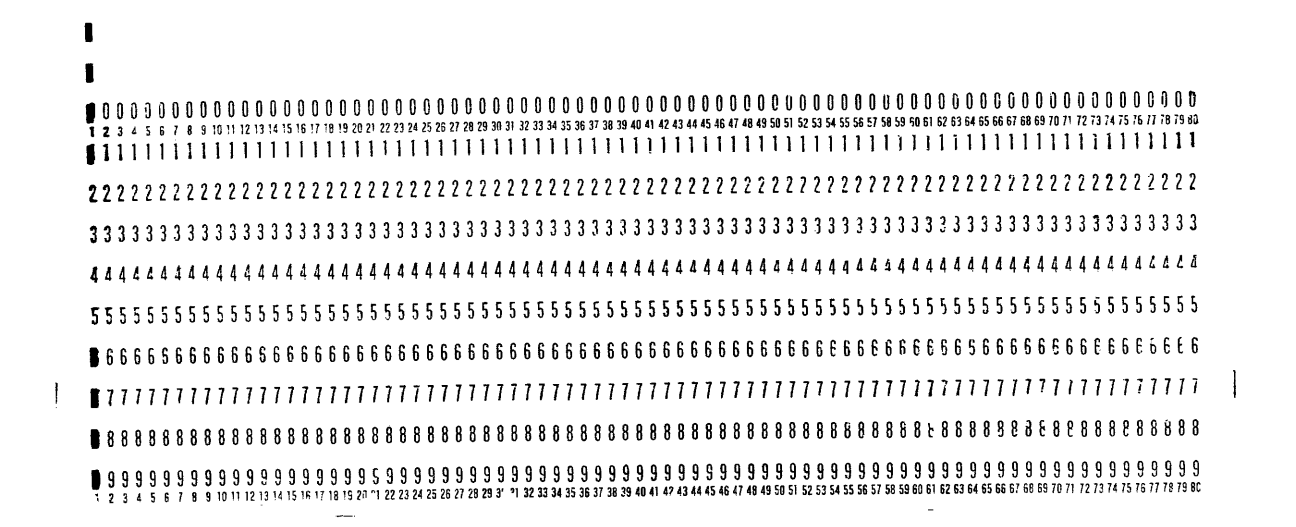

Figure 1-2 Fnd-of-file card

When the \$EXECUTE command is used, the Batch system determines the input and output specifications for the FORTRAN compiler. Thus, in the sample deck shown in Figure 1-1, the object program is output to the system device, the source listing is output to the line printer, and the source program is read in from the batch stream. The user can include input/output specifiers with the \$EXECUTE statement, or he can use the \$RUN command instead of \$EXECUTE, followed by a command string. The command string consists of the input/ output specifications, and is distinguished by having a # character in column 1. Figure 1-3 shows a typical command string. Note the "/GO" at the end of the  $\#$  card - this is a switch that causes the FORTRAN program to be compiled, linked, and executed, just as though the \$EXECUTE command had been used.

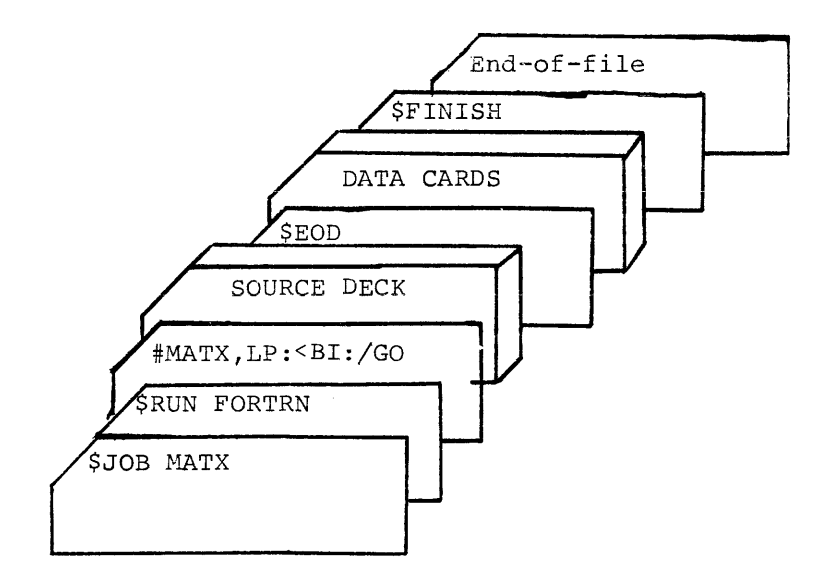

Figure 1-3. Use of /GO Switch

The "less than" symbol  $(\le)$  separates the output specifications from the input specifications.

In Figure 1-3, the output is specified as:

- MATX  $\sim$   $$ object program (file name MATX; the extension .OBJ is assigned by default);
- LP: the line printer will be used to list the source program.

The input is:

- BI: the source program comes from the batch stream (BI);
- /GO the /GO switch causes the program to be compiled, linked, and executed.

The user also has the option of specifying each step of a job's processing. For example, he may wish to have the system generate a dump in the event of a fatal error in his program. To do so, he must include Batch Command Language cards at each step of the job.

As shown in Figure 1-4, the dump is specified on the \$RUN MATX/DU card, by the switch, /DU. Optionally, this switch could have been used on the \$RUN FORTRN card, in which case, the /GO switch could have been specified in the subsequent command string. The deck set-up would then duplicate that shown in Figure 1-3. A dump would be generated for a fatal error occurring during FORTRAN compilation, linking, or program execution. The dump linkage would be coreresident for the entire duration of the iob.

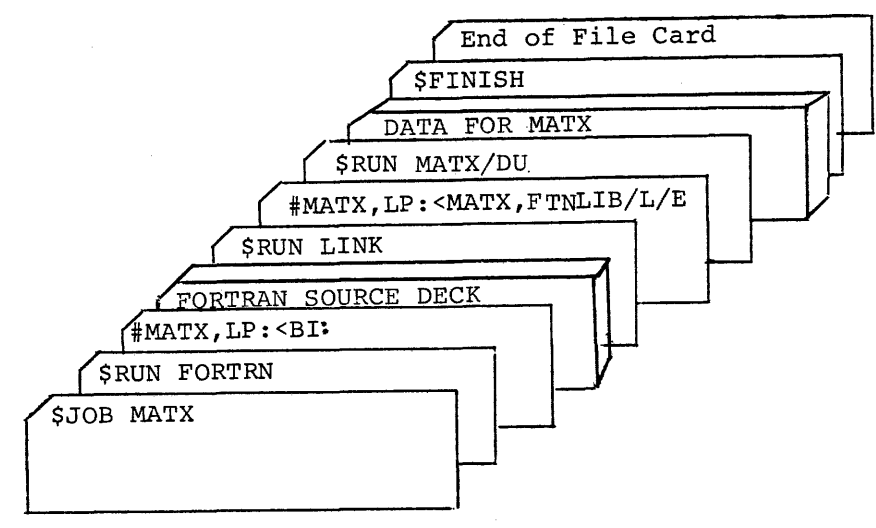

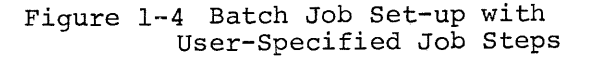

deck. Table 1-1 defines the function of each BCL card in the

## TABLE 1-1

## Key to Card Deck in Figure 1-4

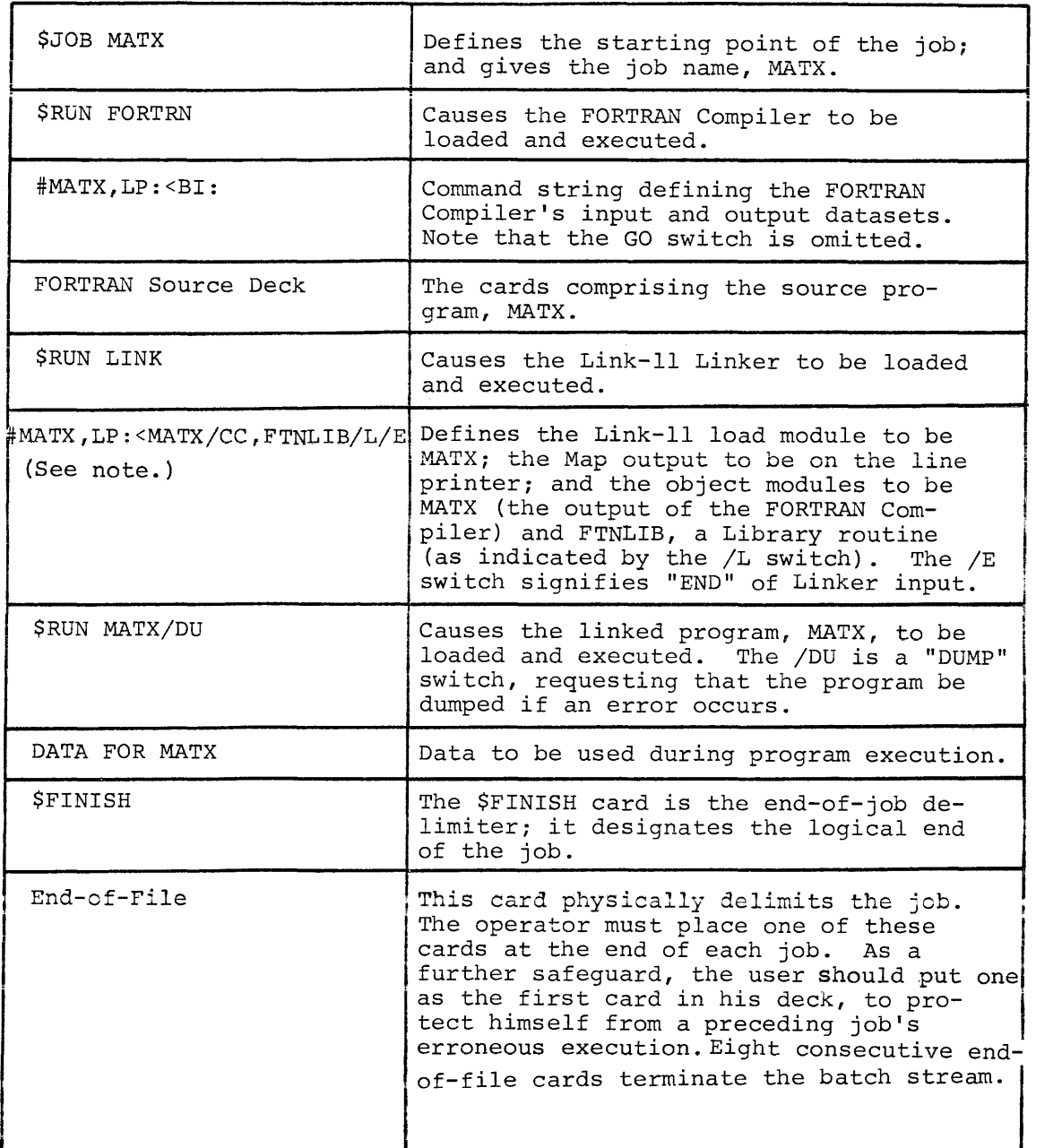

NOTE: The /CC switch (Concatenate) must be used, if the source deck comprises more than one main program or subroutine in a concatenated deck. The /CC tells the Linker that the In a concatenated deck. The yet terms the finker the contains concatenated modules. It is recommended that the /CC switch be used for all compiled object modules input to the Linker.

## **1.1.1** Terminology

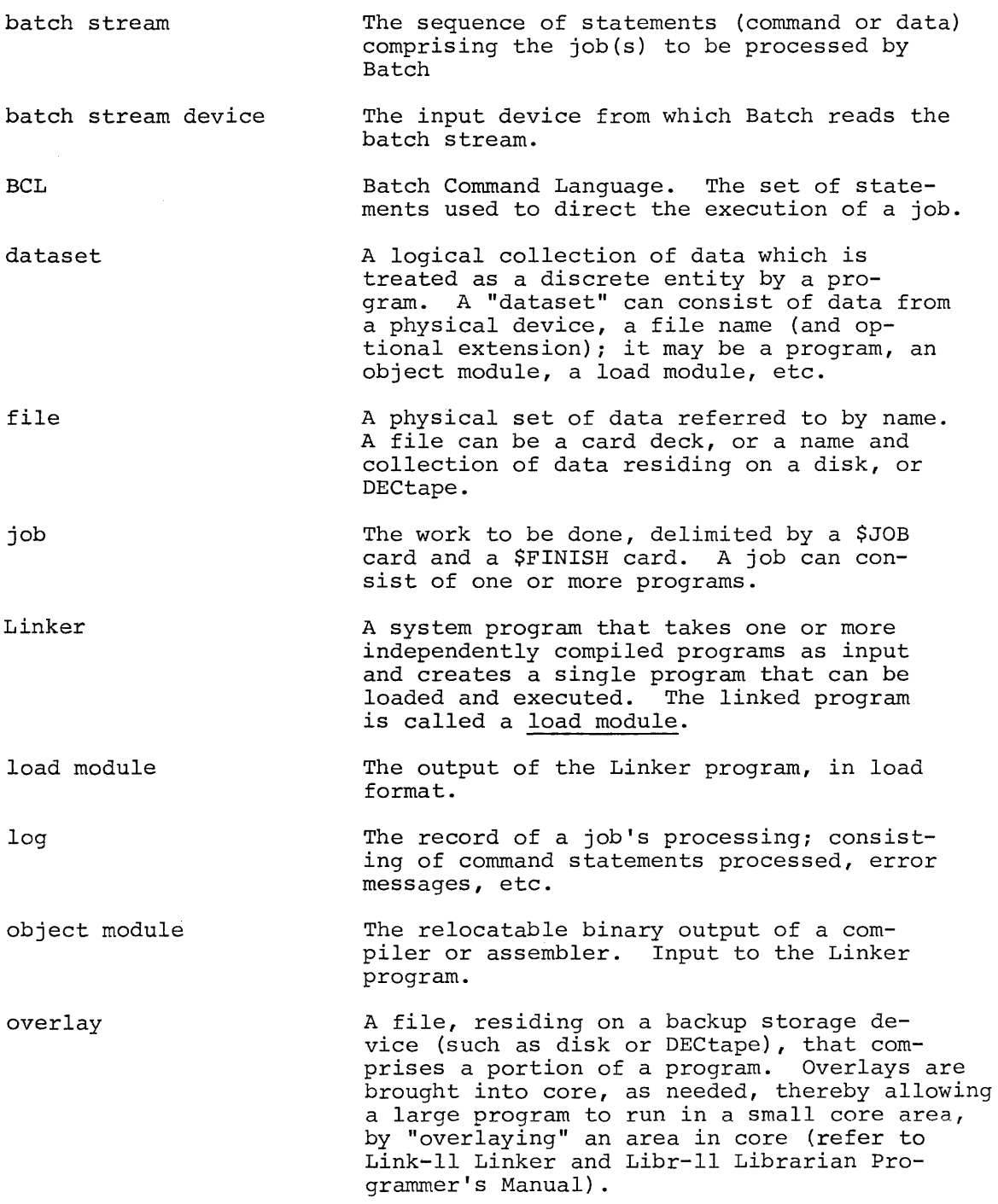

## 1.1.2 Job Definition

\$JOB card identifies the start of a job, and permits the user to supply information pertinent to its execution. This card is formatted:

\$JOB jobname[uic]/swl/sw2 [log dataset]

where:

- jobname is specified by the user to assign a name to his job. This field consists of one or more letters or digits. The jobname could, for example, be the user's name (to help identify the destination of the log). Only the first six characters are used by the system. (The whole name is placed in the log, however.) If omitted, the job name is given a default value by Batch. (The first default job name is  $\beta\beta\beta\beta\beta1$ , the next is  $\emptyset\emptyset\emptyset\emptyset\emptyset$ 2, etc. Defaults are assigned in numerical sequence. Each time a Batch session is started, the default sequence is reset.
- is the field in which the user identifies  $[uic]$ himself, by means of the "user identification code". This field is delimited by left and right brackets. The left bracket is  $multi$ -punched as either  $12-8-2$  ( $Ø29$  code) or  $11-8-5$  ( $\emptyset$ 26 code); the right bracket is either  $11-8-2$  ( $\emptyset$ 29), or  $12-8-5$  ( $\emptyset$ 26).<sup>2</sup> The format of the uic field is

#### $[nnn,nnn]$

where the nnn value to the left of the comma is an octal number identifying the usergroup to which the user belongs, and the second nnn value identifies the particular user within that group. Thus, if the user has been assigned as user 27 within group 34, he would enter [34,27] for [uic].

If the uic is omitted, the default uic which is set by the system manager, is used. If the default uic is  $\emptyset$ , the job is not run.

<sup>&</sup>lt;sup>2</sup> A punch in the 12 row is & ( $\emptyset$ 29) or + ( $\emptyset$ 26); an 11 punch is - for either. See Appendix B.

is a switch used to set a limit on how long the job is permitted to run. It is formatted as:

#### /TI:hh:mm

where hh and mm are specified as decimal integers for hours and minutes respectively. If no time limit is provided, the BATCH command value is assumed. A value greater than that specified in the BATCH command is ignored (see 1.3.1.2). If only one value is supplied, it is assumed to be "minutes" (see sample job card, below).

/sw2 is the switch that allows the user to suppress the log, a record of the job's execution. If /NL is specified for /sw2, no log (record) is produced of the job control statements processed during the job's execution. If /NL is omitted, the user will get<br>this record as part of his output. The dethis record as part of his output. vice used for the log is specified in the BATCH command. (Refer to 1.3.1.2.)

#### NOTE

Switches can appear in either order; e.g.,  $/NL/TI:05$ 

log dataset is an optional entry, which specifies the dataset used for the log for this job. It overrides the log dataset specified in the BATCH command.

#### SAMPLE JOB CARD

/swl

\$JOB MATX[34,27]/TI:15,DTl:LOG

job name - MATX user identification code - user group 34, user 27 time limit - 15 minutes log - put the log on DECtape 1, under file name LOG

### 1.1.3 Compilation

To compile a program, the user must place a \$RUN card after the \$JOB card. The \$RUN card is a command to the Monitor to load and execute the compiler.

Format:

#### \$RUN FORTRN

(For information on using MACRO-II, the PDP-II assembler, refer to Section 1.3.3.)

Following the \$RUN card, place a command string card defining the input to, and output from, the compiler.

Format:

#dev:obj-file,dev:list-file<dev:source-file

where:

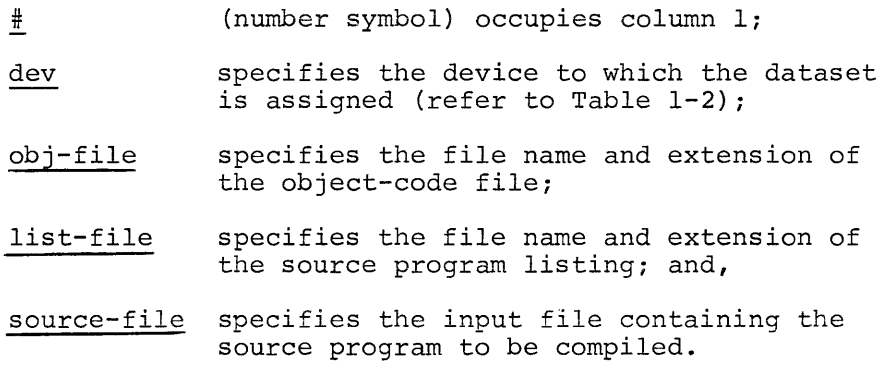

## TABLE 1-2

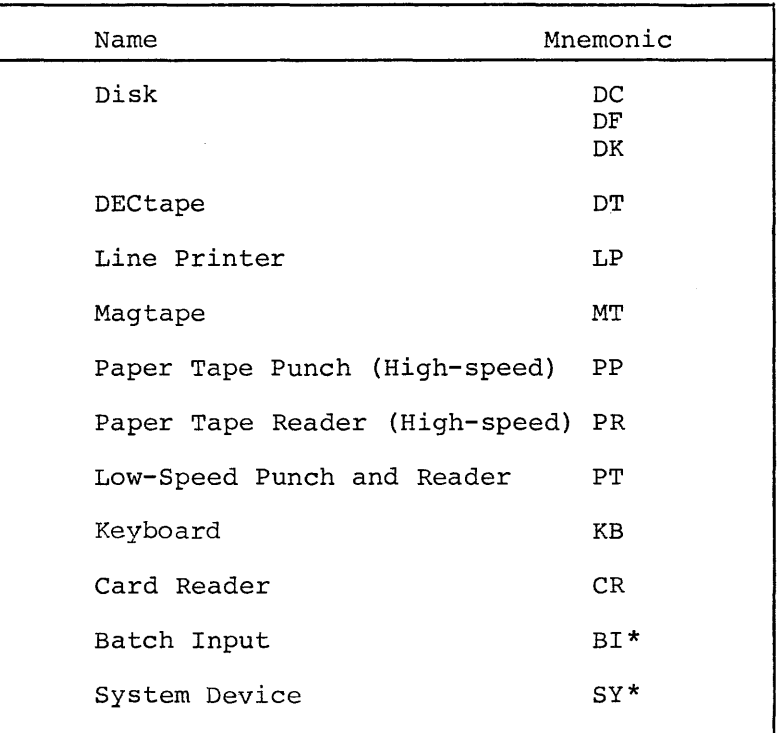

Standard Peripheral Devices

'\*This is a "pseudo·-device". Refer to Section 1.1.3.1.

Command String Example

#MATX,LP:<BI:

The result of the above specification is:

- the object module is placed on the system device, under file name MATX.OBJ (OBJ is the default extension); the system device is the default output device.
- the listing of the source program is put on the line printer;
- the source program is read from the batch input device (BI), beginning with the next card in the stream.

#### 1.1.3.1 Use of Pseudo-Device Specifiers (BI, SY)

By specifying BI as the input device, the user achieves deviceindependence; the source program is read from the batch input device, regardless of what the device may be. This feature of Batch permits the same control card to be used without concern for which device the batch stream may be read from.

To specify that the system device is to be used, when the actual device is not known, specify SY. The system will supply the correct device for SY.

#### 1.1.3.2 FORTRAN Logical Units

The BI pseudo-device specifier is assigned to logical unit 8 in the FORTRAN device table. Logical units 1, 2, 3, and 7 refer to the SY specifier.

Examples:

READ (8,23) A, B, C (read from BI) WRITE  $(1, 15)$  (write to SY - 2, 3, or 7 in place of 1 also specifies SY)

The \$ASSIGN command can be used to override the default values; e.g.:

\$ASSIGN BI:,4

Logical unit 4 is assigned to the batch stream dataset.

1.1.4 Linking

Object modules are linked into an executable program by the Link-11 program. Link-11 is invoked by the command:

#### \$RUN LINK

This card must be inserted in the deck, following all source input to the compilation. The \$RUN LINK card must be followed by a command string that specifies Link-II's input and output.

The command string has the following format:

#load module output,map output < object modules /E (or /GO)

The object modules are the inputs to Link-ll which are linked into the load module; the program that is to be executed. A load map may be obtained, which provides information on the load module (transfer address, high and low limits of the relocatable code, etc.) Details are provided in the Link-ll Linker and Libr-ll Librarian manual.

## Link Example

#### #MATX,LP:<MATX,FTNLIB/L/E

The two input modules specified are MATX (the Compiler's output), and FORLIB, which is a library module. (OBJ is the assumed extension of the input modules.) The load module is output to the system device, under the file name MATX.LDA.

## 1.1.4.1 Creating Overlays in Batch Mode

The overlay facility is described in the Link-ll Linker and Libr-ll Librarian manual. To use this facility in Batch, the user supplies a sequence of command strings, defining the resident portion and each overlay, in the manner shown in the following example:

> #RES ,LP: <RES .OBJ/OV: 2 ,FTNLIB [1,1] /L/E #OVL1, LP: < OVL1. OBJ, FTNLIB [1, 1] /L/E  $#OVL2, LP: < OVL2.0BJ, FTiVLIB[1,1]/L/E$

The "OV:2" switch in the first command string specifies that the next two links are overlays. The user supplies a value of /OV corresponding to the number of overlays. Refer to the Link-ll Linker and Libr-ll Librarian manual for details.

#### 1.1.5 Program Execution

To execute a program, the user provides a \$RUN statement,

specifying the name of the program he wishes to be executed, and the input device on which the load module resides.

#### \$RUN progname[uic]/switch

The switch that can be specified with the RUN command allows a dump to be taken should an error occur, providing the user with a debugging tool. In the example below, the core area for which the dump is requested is the area occupied by the user's program. Options are available to specify that all of core, or an area bounded by user-specified addresse<mark>s,</mark> be dumped. (Refer to Chapter 2, "\$RUN" command. }

#### Program Execution Example

#### \$RUN MATX/DU

This example illustrates how a program named MATX would be executed (from the system device). In the event of an error, the program area would be dumped.

#### 1.1.6 Summary of Job Preparation Steps

- 1. \$JOB card, to denote the start of the job.
- 2. \$RUN FORTRN (to invoke the compiler), or \$EXECUTE. (Cards 3,5,6, not used with \$EXECUTE.)
- 3. #MATX,LP:<BI: (the command string defining compiler's input and output). If /GO switch is specified, cards 5,6 not used.
- 4. Source cards; the FORTRAN source program.
- 5. \$RUN LINK (to load and execute the Link-II program).
- 6. #MATX, LP: <MATX, FORLIB/L/E (the command string defining the object modules, load module, and map to the Link-II program) .
- 7. \$RUN MATX/DU (load and start the program MATX; dump the program area if an error occurs). Replace with \$EOD if card  $2 = $EXECUTE$ ; or /GO switch used with card 3.
- 8. Data cards.
- 9. \$FINISH (to delimit the job, logically).
- 10. End-of-file card (physical end-of-job). This is only needed when the card reader is the batch stream device. This sequence of cards is repeated for each job to be processed during the Batch session.

#### 1.2 BATCH COMMAND LANGUAGE

The user communicates with the Batch Monitor through Batch Command Language (BCL) statements. To prepare a FORTRAN job for execution, he must include statements to:

- a. Define and delimit the job;
- b. Effect compilation of source code;
- c. Link object modules; and,
- d. Execute the program.

Batch Command Language statements directed to the Monitor, must observe the following rules:

- 1. A dollar sign (\$) must appear in column 1;
- 2. The statement identifier must immediately follow the \$, starting in column 2.
- 3. The statement identifier is terminated by a comma or a space. Therefore, neither of these characters can appear as part of the identifier.

The \$EXECUTE command, previously discussed, is one of the BCL commands referred to as "concise commands". They are called concise commands because they allow the user to invoke whole sequences of commonly-used functions with a single command, instead of two or more otherwise required. Concise commands are summarized in Table 1-3.

The full complement of Batch commands are described in Chapter 2.

## TABLE 1-3

## Batch Concise Commands

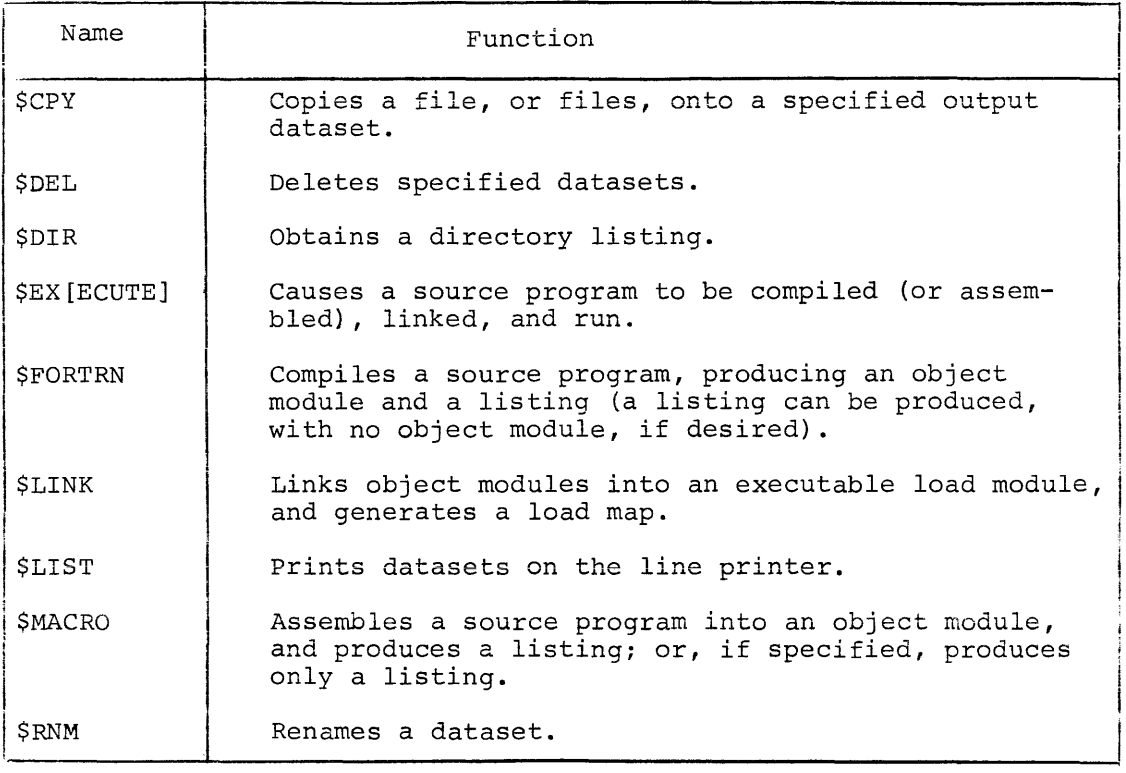

 $\sim 10^7$ 

# **Cpy**

#### 1.2.1  $${\tt CPY}$$

Function - Copy input dataset(s) to an output dataset.

Form - SCPY∆ input dataset(s) ∆ TO ∆ output dataset.

Input - At least one dataset must be specified; more than one may be specified Two or more input datasets are concatenated into one output dataset, if the output is a named file. Otherwise, they are separate. (Refer to the PIP manual.)

Output - One, and only one dataset, must be specified.

## Examples

1. \$CPYADT2: \*. OBJATOASY:

All files with extension OBJ, residing on DECtape unit 2, are copied to the system device.

2. \$CPYADK1:FIL.EXT[3,17]ATOAMT2:NUFIL.EX1

The file, on RKll disk unit 1, FIL.EXT (belonging to user 17 of group 3) is copied to magnetic tape unit 2. The name of the copy on magnetic tape is NUFIL.EX1.

# **DEL**

#### 1.2.2 **\$DEL**

Function - Deletes specified datasets.

Form - \$DELA dataset [,dataset2, ... datasetn]

At least one dataset must be specified. If no device is specified, the system device is assumed. If a device is specified, it is assumed for following datasets that do not have device specifiers, until a device is specified.

Examples

1. \$DELAA

A file named A is deleted from the system device.

2. \$DELADT1:FILA.FTN,DK1:FLE.MAC, FLA.FTN

FILA.FTN is deleted from DECtape unit 1; FLE.MAC and FLA.FTN are deleted from RKll disk unit 1.

 $3.$   $$DEL\Delta^{\star}.MAC$ 

All files with extension MAC are deleted from the system device.

## **DIR**

1.2.3 **\$DIR** 

Function - Obtain a directory listing.

Form - \$DIR[[Ainput dataset(s)]ATOA[output dataset]]

Input - One or more input datasets can be specified. If omitted, the directory obtained is that of the user who is currently logged in. The default device is the system device.

Output - The default device is the keyboard.

#### Examples

1. \$DIR

The current user's system device directory is printed at the keyboard.

2. \$DIRADF:

The current user's RFll disk directory is printed at the keyboard.

 $3.$   $$DIRADTI: DK:[3,5]\triangle TOALP:$ 

The current user's directory on DECtape unit **1,** and user [3,5] 's directory on the RKll disk, are printed at the line printer.

## **4.** \$DIR6T06LP:

The current user's directory, on the system device, is printed at the line printer.

5. \$DIRA\*.OBJATOALP:

A directory listing of all files with extension OBJ that belong to the current user, and that reside on the system device, is printed on the line printer.

## **EXECUTE**

#### 1.2.4 \$EX[ECUTE]

Function - Compiles a source program, link the object module, and runs the resulting load module.

binary Form - \$EX[ECUTE] A[source dataset] [ATOA[dataset] [, listing]]]

Input - The source program is assumed to be FORTRAN. The FORTRAN compiler is invoked to compile the source code specified in the "input dataset."

If the source dataset is not specified, the source program is assumed to follow the \$EXECUTE statement in the batch stream. An \$EOD statement is required to signal the end of source input and the beginning of data.

Output - If the binary dataset, and/or the listing dataset, are omitted, the object and load modules are temporary files on the system device, and the listing is produced at the line printer. Otherwise, the object and load modules are produced as specified; i,e., the load module assumes the object module's file name, with extension .LDA.

#### Examples

1. \$EXECUTE

The FORTRAN compiler is loaded and run. The source program is read from the batch stream. The object module is output to the system device, linked into a load module, and run. The listing is printed at the line printer.

## 2. \$EXECUTEAPROG

The FORTRAN compiler is loaded and run, to compile the source program, PROG, from the system device. Linking and execution follow.

## 3. **\$EXECUTE DTl:ABC.CBAATOADK:ABC,LP:**

The FORTRAN compiler is loaded and run. An object module (ABC.OBJ), and load module (ABC.LDA) are produced and placed on the RKll disk. The load module is run. The listing is produced at the line Printer as requested.

# **FORTRN**

### 1.2.5 \$FORTRN

- Function Load and run the FORTRAN compiler, to compile source input dataset (source) and produce a binary output dataset and listing.
- Form \$FORTRN $\lceil\Delta[\text{input dataset}]\Delta[T0\Delta[\text{object dataset}][, \text{list}]\rceil$
- Input If omitted, the source program is assumed to follow immediately in the batch stream.
- Output The object dataset, if omitted, goes to the system device, with the file name specified in the input dataset. If no input file name was given, the object module assumes the job name. The extension is .OBJ. The listing goes to the line printer, if defaulted.

#### Examples

#### 1. \$FORTRNAABCATOAXYZ, DTl:SRC

The source program, ABC, is read from the system device, and compiled, producing an object module. The object module is output to the system device, with the name XYZ.OBJ. The listing dataset goes to DECtape unit 1, with the name SRC.LST (LST is the default extension) .

## 2. \$FORTRNADK:ABCATOASY:ABC

The source program ABC.FTN is read from the RKll disk, and compiled; the object module goes to the system device, under the ABC.OBJ; the listing is produced at the line printer, by default.

#### 3. \$FORTRNAABC

The source program, ABC, is read from the system device. The object module ABC.OBJ goes to the system device by default, and the listing is defaulted to the line printer.

## 4. \$FORTRN

The source program is read, immediately following in the batch stream (i.e., BI: is assumed). The binary object module is put on the system device with the listing at the line printer, both by default.

## 5. \$FORTRNAAATOA, LP:

The effect is to generate a listing, at the line printer, but no binary dataset.
# **LINK**

1.2.6 \$LINK

- Function Invokes the Link-II program, to link input datasets (object modules) into an output load module, and produce a load map.
- Form \$LIWKAinput dataset(s) [ATOA[load module] [, load map]]
- Input At least one input dataset is required; more than one can be specified. File characteristics, such as concatenated object modules *(ICC)* or library modules *(/L)* , must be defined by the user (refer to Link-II Linker and Libr-ll Librarian manual) .
- Output Same as \$FORTRN, except that the load module extension is .LDA, rather than .OBJ.

#### Examples

## 1. \$LINKAA, FTN.LIB/L

The object module, A, is linked with library routines from FORLIB, producing a load module (A.LDA) and a load map. The input comes from the system device (by default); while the load module and load map are output to the system device and the line printer, respectively, by default.

## 2. \$LINKADF:A,DTl:FTNLIB/LATOASY:ABC,LP:

The object module, A.OBJ is input from the RFII disk, and linked with routines from FORLIB.OBJ, input from DECtape unit 1. The load module, ABC.LDA, is output to the system device; the load map is produced at the line printer

# **LIST**

## 1.2.7 \$LIST

Function - Print datasets on the line printer.

Form - \$LIST[Adataset1,...,datasetn]

Input - If no datasets are specified, the dataset immediately following in the batch stream is printed on the line printer.

Output- Line printer only. Never specified.

#### Examples

1. \$LISTADK:A.FTN,B.FTN,DT1:Z.FTN

Three datasets are printed at the line printer; DK:A.FTN, DK:B.FTN, and DTl:Z.FTN (DK: carries as the device specifier, until a different device is specified. If no device is specified, SY: is assumed.)

2. \$LIST

The dataset immediately following in the batch stream is printed.

## **MACRO**

## 1.2.8 \$MACRO

- Function Assembles source input, producing an object module and a listing as output.
- Form \$MACROAinput dataset(s)  $[ΔTOΔ[Object dataset][, listing dataset]]$
- Input At least one input dataset is required; two or more can be specified. The MACRO-II assembler assembles multiple input datasets together, creatinq a single object module.

#### NOTE

Input to the MACRO-II assembler must be from a mass storage device. Source programs on punched cards must be copied to disk, DECtape, etc., prior to invoking the assembler.

Output - Same as that produced for \$FORTRN; i.e., the object module defaults to the system device, and the listing defaults to the line printer.

#### Examples

1. \$MACR06A.MAC

The source program, A.MAC, is assembled. The object module, A.OBJ, is output to the system device, by default. The listing is produced at the line printer, also by default.

2. \$MACROAAATOADT1:Z,DK:A

The source program, A, is assembled, to produce object module, Z.OBJ, output to DECtape unit 1. The listing is placed on the RKll disk, as A.LST.

3. \$MACROAA.MACATOA, LP:

The result of this form of \$MACRO is a listing on the line printer. No object module is produced.

# **RNM**

## 1.2.9 \$RNM

Function - \$RNM renames an input file as specified in the output dataset.

Form - \$RNMA"old name"ATOA"new name"

Input, output -Both are required. They must both be on the same physical device. If omitted, the default is the system device.

## Examples

1. \$RNMADTl:ABCATOADTl:XYZ

The file, ABC, is renamed XYZ.

2. \$RNMAUNOATOADUE

A file on the system device (UNO) is renamed DUE.

#### 1.3 OPERATING PROCEDURES

## 1.3.1 Getting Batch On the Air

Two basic procedures are involved in getting started with Batch. The first procedure, loading the Monitor, is accomplished through the console. The second procedure, entering Batch mode, is done via the keyboard.

#### Loadina the Monitor  $1.3.1.1$

Figure 1-5 shows the console of a PDP-ll/20.

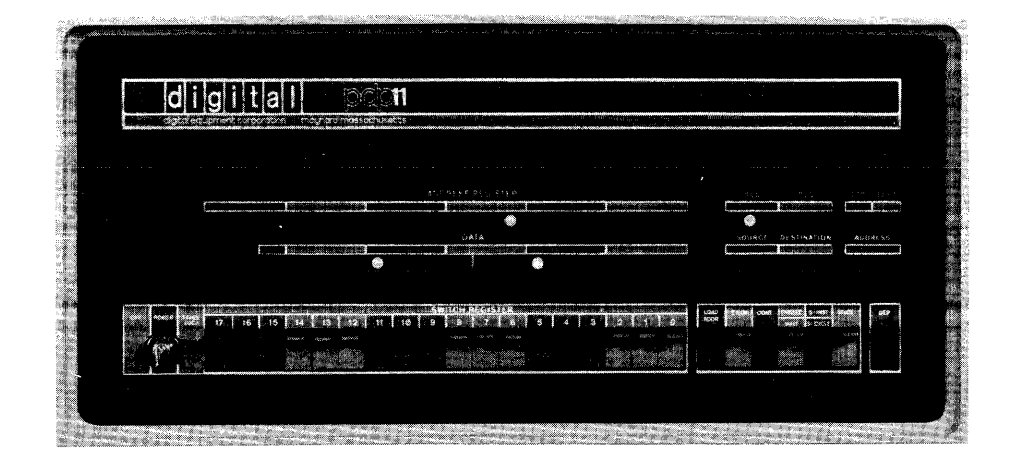

Figure  $1-5$  PDP- $11/2$  $\beta$  Console

Proceed as follows:

- 1. Turn WRITE ENABLE off (for RKII disk only) .
- 2. Press HALT.
- 3. Set the Switch Register to  $1731\beta\beta_{8}$ ; (see Figure 1-6).
- **4.** Depress LOAD ADDRESS.

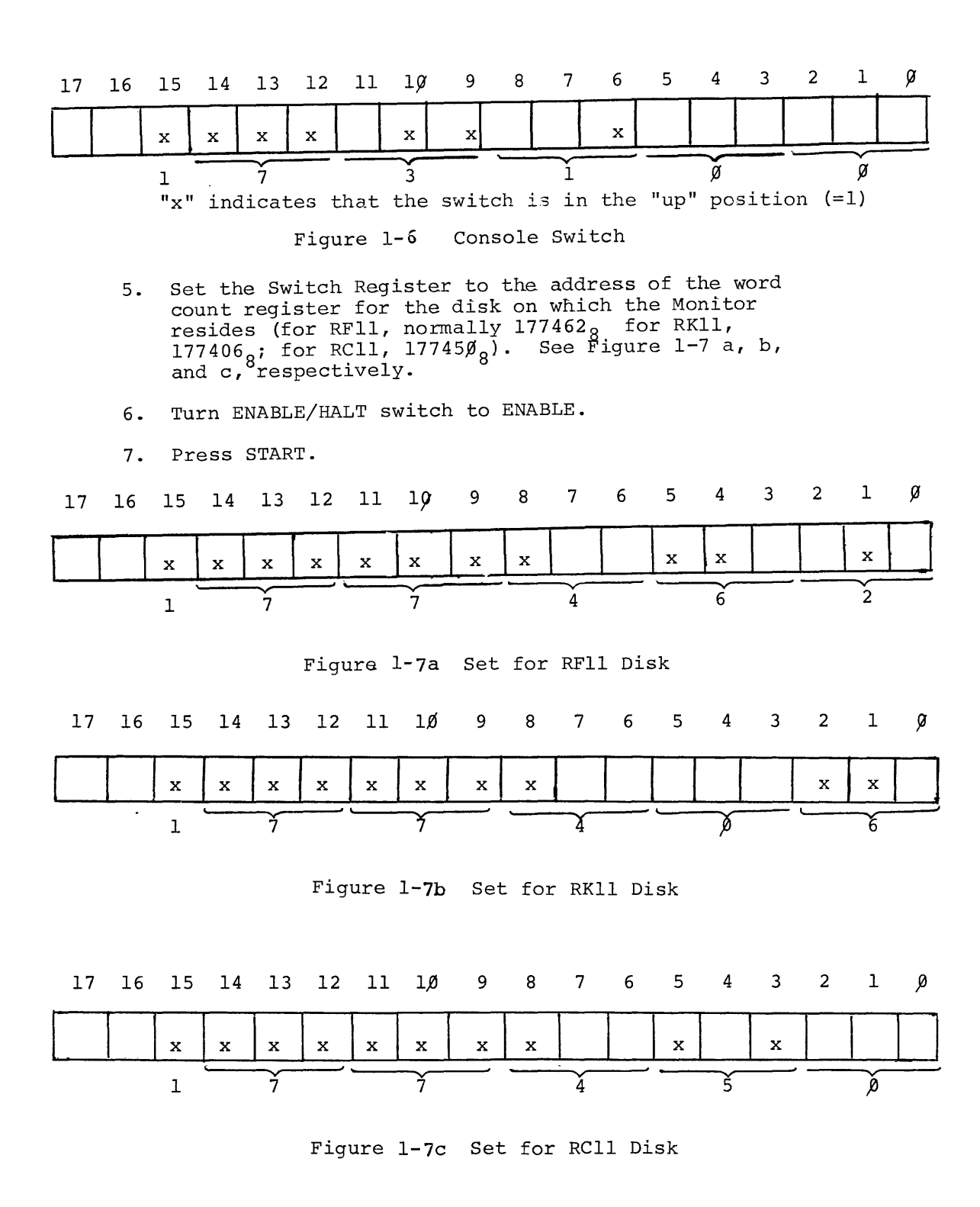

 $x =$  this switch is in the "UP" position (equals 1).

Figure 1-7 Switch Settings for Word Count Register

When the Monitor has been loaded into core, it responds by printing:

## MONITOR Vxxxx

\$

at the teleprinter. Vxxxx identifies the version number of the Monitor currently in core, e.g., VØØ6A. Having identified itself, the Monitor issues a line feed, carriage return, and prints \$ to indicate its readiness to accept an operator command.

Enter the date and time at the keyboard, using the DATE and TIME commands. For example:

DA: 24-MAR-72 TI: Ø9:15 Invoke PIP, and enter a UIC of [1,2], as: \$RUN PIP - (PIP responds) #[1,2]/EN ftc  $KI$ 

### 1.3.1.2 Entering Batch Mode

When the Monitor responds by printing \$, the appropriate response to invoke Batch mode is to type, immediately after the \$, and on the same line:

BA datasetl/switch(es) ,dataset2

where:

datasetl dataset2 is the batch stream dataset is the default log dataset<sup>3</sup>

The switches that may be specified are the "time-limit" switch and the "no-echo" switch. The time-limit switch governs the maximum duration of a job. It is specified as

#### /TI:hh:mrn

hh and mm are specified as decimal digits. If both are included, hh equals hours, and mm equals minutes. If only one value is given, it is assumed to be minutes.

The no-echo switch suppresses printing of commands at the keyboard. It is specified as /NE. If this switch is included, only the \$JOB command is echoed at the keyboard, and the start and finish times of the job.

 $3<sub>1</sub>$ Output related to syntax errors etc., is printed on the teleprinter, if the log dataset is omitted.

A NO FILE message at the keyboard indicates that the batch stream could not be found. The system searches first the current user's area; if it fails to find the batch stream there, it searches the system area. If the batch stream is not found there, the NO FILE message results.

The time-limit switch given with this BATCH command takes precedence over any specified in a \$JOB command.

#### Sample BATCH Command

BA CR:/TI:20,LP:

The dataset specifiers in the example designate the batch stream device to be the card reader, with the log produced on the line printer. The default time limit is set to 20 minutes.

#### 1.3.2 Operator-System Communication

Batch provides several ways for the operator and the system to communicate with each other: the Monitor may print information regarding the status of a job (e.g., error messages); a user program may request operator action; or, the operator may wish to exercise control of system operation, or respond to a system request.

#### 1.3.2.1 Error Messages

The actions taken as the result of an error in Batch mode are described below. (The messages produced are summarized in Appendix F of the DOS Monitor Programmer's Handbook. Certain Fatal error messages pertinent to Batch are listed below in Table 1-4.1

The difference between Batch error processing and DOS error processing is mainly in the way these messages are presented to the user, since different classes of errors are handled according to their type.

Action messages (Annn) are printed on the teleprinter, but do not appear in the log returned to the user. The system suspends operation until the operator responds at the keyboard. Other classes of message (I, S, W, and F) are printed at the teleprinter, and in the log (unless the user has suppressed the log).

1-30

## TABLE 1-4

## BATCH MESSAGES

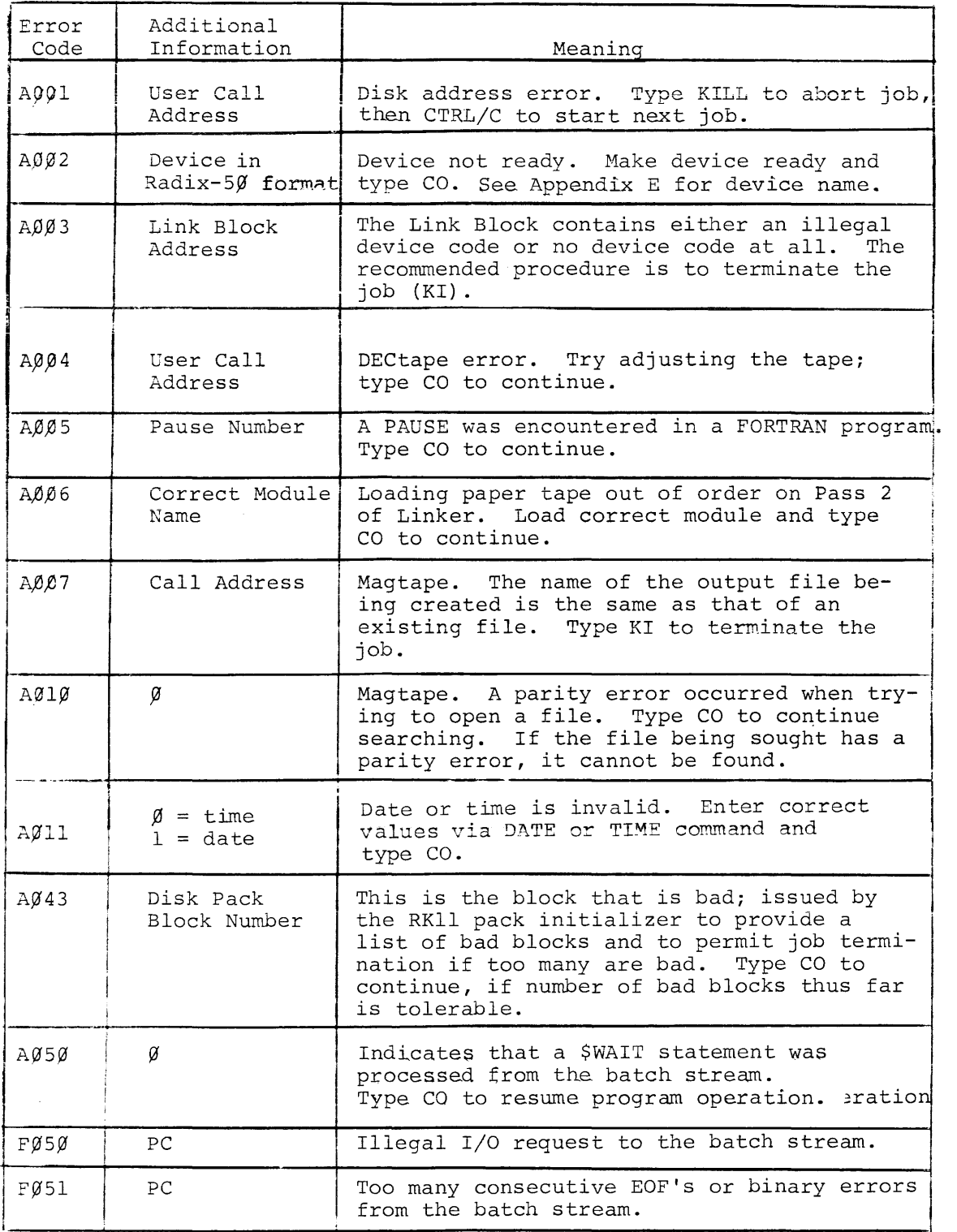

| Error<br>Code | Additional<br>Information | Meaning                                            |
|---------------|---------------------------|----------------------------------------------------|
| F052          | PC                        | Illegal open to one of the batch<br>datasets.      |
| FØ53          | PC.                       | Illegal request to the batch<br>stream bypass EMT. |

TABLE  $1-4$  (cont'd)

Note: Radix-50 device codes are summarized in Appendix E.

If an S (System Program) error occurs, subsequent input from the batch stream is ignored, until another command string is detected, or a Monitor command is read.

A Fatal (F} error causes the job to be aborted. If the user has specified "dump-on-error," he is given an octal listing of the contents of the area he specified to be dumped.

#### 1.3.2.2 Messages to the Operator

Messages can be sent to the operator from the batch stream, by means of the \$ME command, which is formatted:

## $$ME$  { $'$ }text

The \$ME command adheres to the syntax conventions used by the other Batch commands; i.e., the \$ must be in column **1.** The command itself is separated from the message by either a comma or a space, as indicated by  $\{ \begin{pmatrix} I \\Lambda \end{pmatrix}$ . (The braces are not part of the command syntax, but merely indicate that one of the enclosed characters must be used in this position.)

The program will continue execution, following the issuance of \$ME text, unless the user issues a \$WAIT command; in this case, the operator is required to type in CO to effect resumption of the program.

#### $EXAMPLE$

Entries supplied by User, in batch stream (assume job name to be MATX) :

```
SME MOUNT TAPE XYZ ON UNIT 1
$ME DO NOT WRITE ENABLE 
$WAIT
```
Response Printed at Keyboard (as seen by the operator):

MATX :MOUNT TAPE XYZ ON UNIT 1 MATX :DO NOT WRITE ENABLED A050 00000 \$ (action message indicating that \$WAIT statement is in effect)

The operator types CO on the \$ line to resume the program, after the action has been taken.

#### 1.3.2.3 Operator Commands

The operator notifies the Monitor of his intention to type in a command by pressing the CRTL and C keys simultaneously. (This action is indicated as CTRL/C.) The Monitor responds by printing a period at the start of the next line. The operator then types in the appropriate command.

is: To abort the current job, the operator/Monitor message sequence

CTRL/C

~KI) (the period (.) is printed at the keyboard in response to  $CTRL/C$ ) stands for "carriage return"

To terminate the batch stream, the operator types

CTRL/C  $.$  TE  $\lambda$ 

following which, the system leaves batch mode, returning the Monitor to keyboard mode.

#### 1.3.2.4 Commands Printed at the Keyboard

The Batch system prints some commands at the keyboard, to help the operator monitor a job's progress. For example,

#### \$RUN FORTRN

is printed at the keyboard when this card is read. (It is also output to the job log.) \$JOB, \$GET, \$CHANGE and \$FINISH are also printed. (If the /NE switch is used, only \$JOB is printed.)

## 1.3.3 MACRO-ll Assembly Procedure

The MACRO-II Assembler makes two passes over the source file. To assemble a MACRO-II program, the user must first transcribe the program to a mass storage device, by means of the PIP system program. This is done as shown in the example in Figure 1-8.

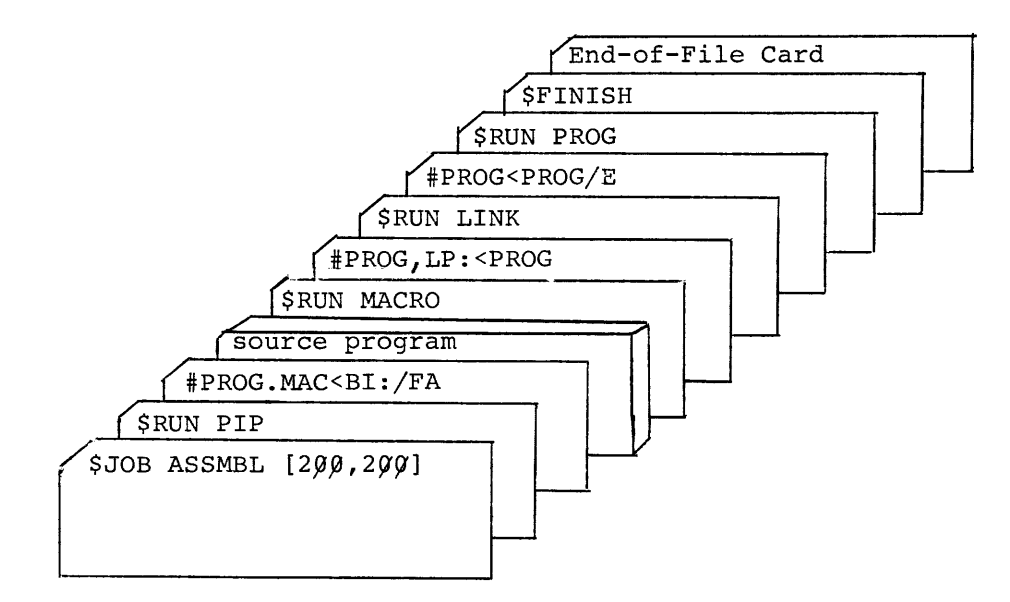

Figure 1-8 Sample MACRO-ll Job Deck

Note that the dataset specified as the output dataset  $(e.g.,)$ PROG.MAC) in the PIP command string must be specified as the input dataset in the MACRO-II command string. /GO may be used in place of /E; the \$RUN card would not be needed then.

#### 1.4 BATCH CHARACTER SET

Batch uses the 64-character graphic subset of ASCII shown in Table 1-5. This table also indicates the correspondence between ASCII characters and DEC $/1/1626$  Hollerith codes, as they appear on punched cards.

## Table 1-5

PDP-ll CARD CODES

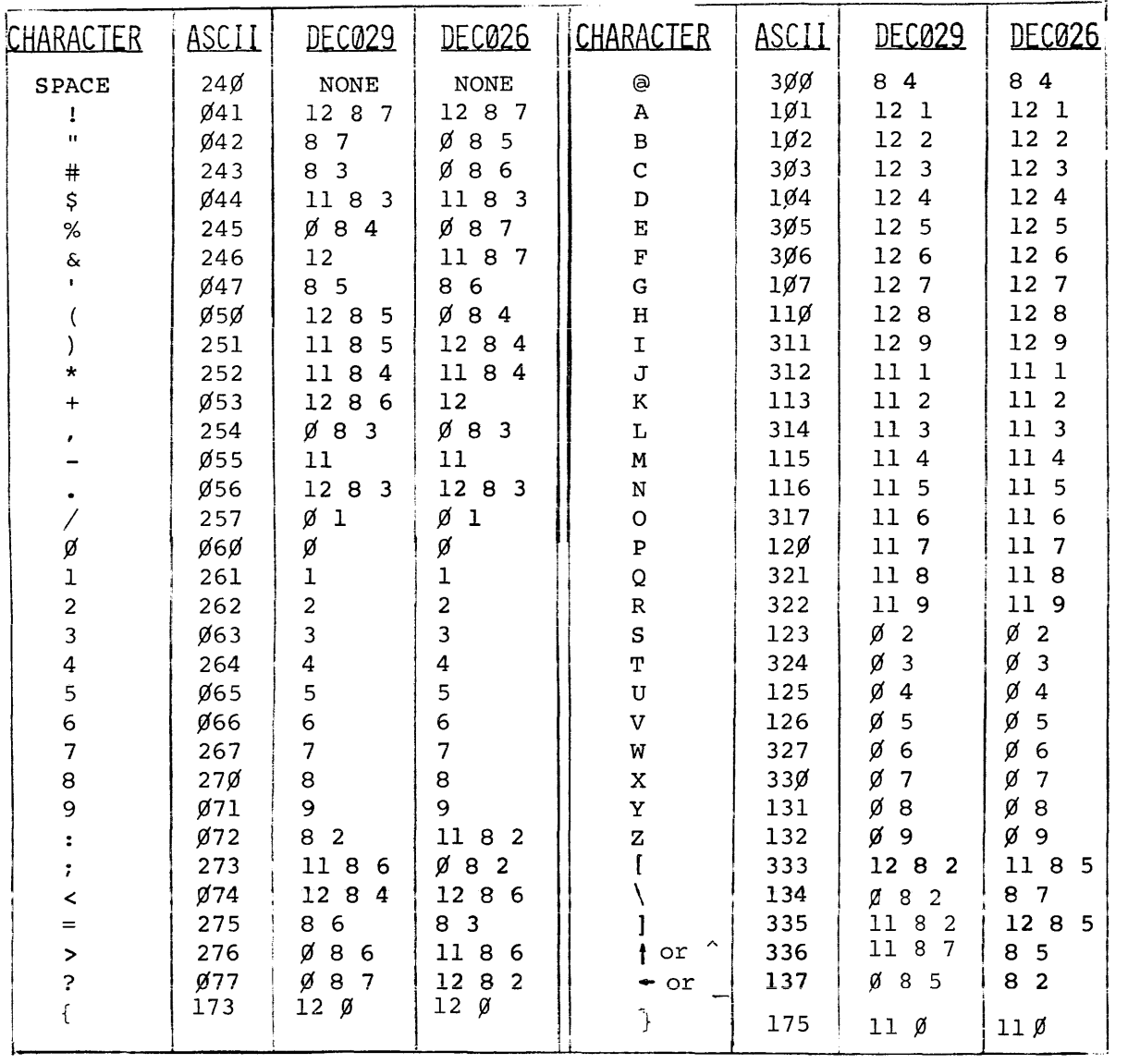

## **NOTE**

The code used is ASCII-68. Certain inconsistencies may appear, depending on the particular Ø29 keypunch used. On older keypunches, the ! and  $\uparrow$  characters' codes are produced by punching the vertical bar (|) and  $\Box$  keys, for codes 12 8 7 and 11 8 7 punches, respectively. On newer keypunches, the  $\uparrow$  character is represented as a circumflex  $(^{\wedge})$ .

## 1.5 BATCH FEATURES

Batch incorporates most of the features of the Disk Operating System, providing well-tested, fully-documented facilities to the Batch user.

## 1.5.1 System Programs

All programs and utilities included in DOS are available to the Batch user. Note that the On-Line Debugging program (ODT) can be run through the keyboard only. Table 1-6 lists system programs usable in Batch, with the order number of the manuals in which they are documented. Chapter 4 describes the modifications made to these programs, to allow them to run in Batch.

#### $TABLE$   $1-6$

Batch System Programs

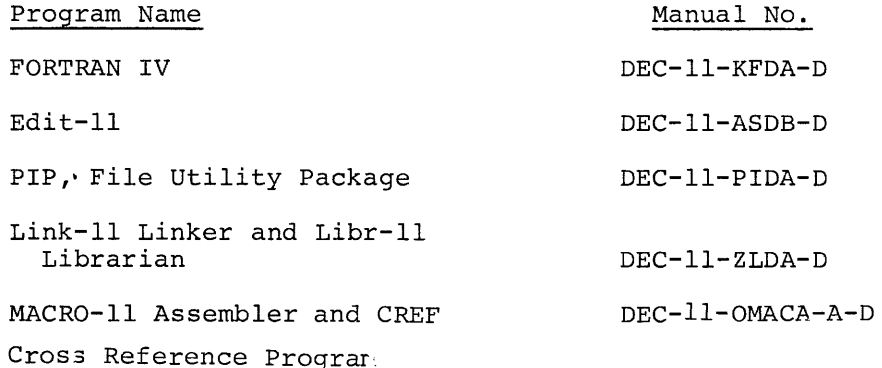

#### 1.5.2 Programmed Requests

The Disk Operating System Monitor Programmer's Handbook (DEC-ll-MWDC-D) includes detailed descriptions of programmed requests, which are the means by which a user program calls for Monitor services. Some differences exist in the way certain programmed requests are processed in Batch mode, to allow for differences in the Batch and keyboard environments.

#### CHAPTER 2

#### BATCH COMMAND LANGUAGE

#### $2.1$ BATCH COMMAND SET

The information in this chapter is intended for users who require a more comprehensive understanding of the Batch operating system. It is assumed that the reader is familiar with the PDP-ll Disk Operating System, DOS, (as described in the publication, Disk Operating System Monitor Programmer's Handbook). The purpose of this chapter is to familiarize the user with the use of the command language, as it is applied in Batch operation. Commands which are invoked when the system is not in Batch mode, perform exactly as described in the DOS manual. The effect of a command in Batch mode depends on whether the command is received from the keyboard (following CTRL/C), or from the batch stream. Table 2-1 lists all commands, and their status in Batch mode.

## TABLE 2-1

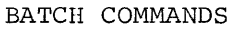

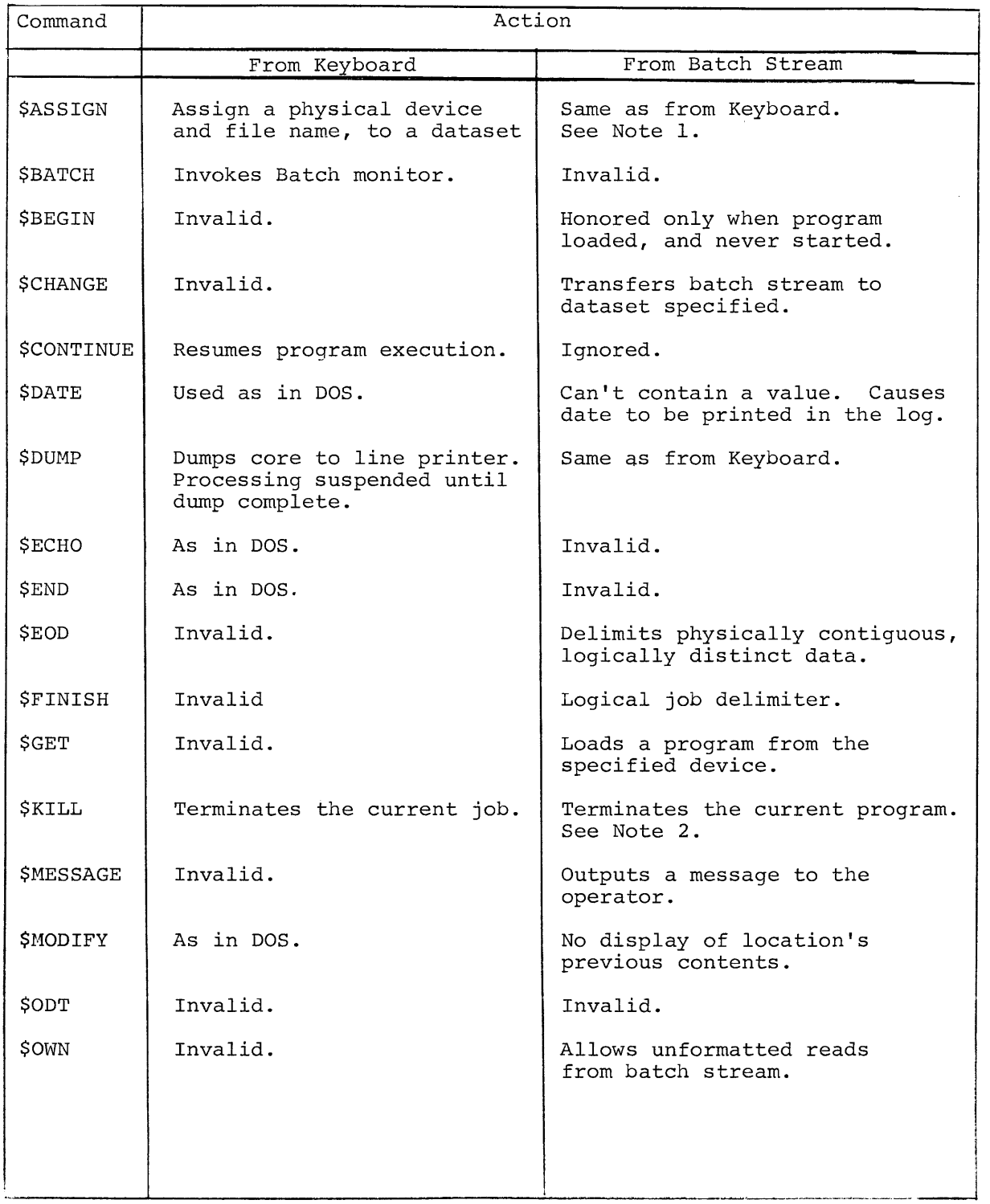

#### TABLE 2-1

#### (cont'd)

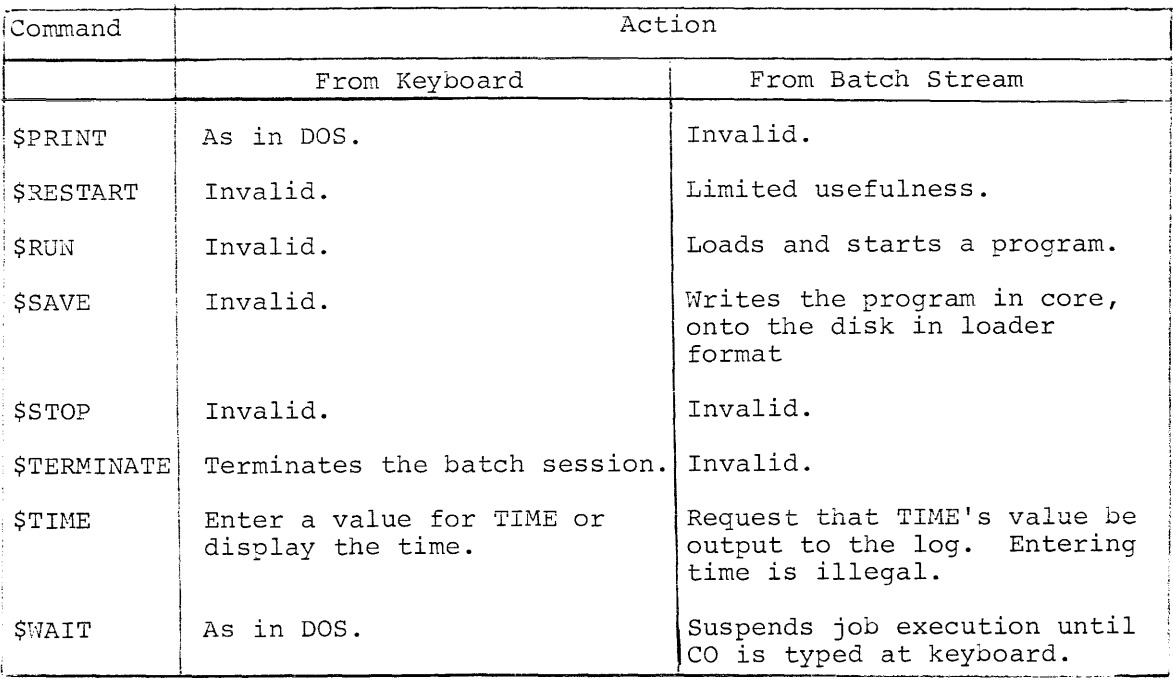

### Notes

- 1. \$ASSIGN should not be used to assign devices to BATCH command datasets. Refer to Chapter 4 for details.
- 2. Other commands that force a "KILL", if read when the program is reading command string input, are; \$RUN, \$GET, \$FINISH, \$CHANGE, and \$JOB.

## 2.1.1 Synchronous/Asynchronous Commands

Certain commands are treated as asynchronous commands, while the rest are dealt with synchronously. Asynchronous commands cause actio; to be taken as soon as they are read, regardless of whether they are read from the Batch command input dataset (logical name CMI); from th system program command input dataset (PCI)<sup>1</sup>; or, from a user's datase

<sup>&</sup>lt;sup>1</sup>Command datasets are discussed in Chapter 4.

#### Asynchronous commands include:

\$BEGIN \$DATE \$DUMP \$EOD \$KILL \$MESSAGE \$MODIFY \$ OWN *SRESTART* \$ SAVE \$TIME \$WAIT

Synchronous commands are those which are not executed immediately, unless they are read while the program is reading CMI. If read from PCI, or a user's dataset, they cause an "end-of-file" to be returned to the program; the command is held until a READ CMI is issued, at which point the command is executed. Synchronous commands include:

> \$ASSIGN \$CHANGE \$FINISH \$GET \$JOB \$ RUN

 $\mathcal{L}_{\mathcal{A}}$ 

All synchronous commands, except \$ASSIGN, force a \$KILL. \$JOB also forces a \$FINISH.

## 2.1.2 New Batch Commands

Five commands have been created for the use of Batch. They are:

- 1. \$CHANGE
- 2. \$EOD
- 3. \$JOB
- 4. \$ME
- 5. \$ OWN

These commands are only legal from the batch stream. They are fully described in later sections.

#### 2.1.3 BATCH Command

The BATCH command invokes batch mode. It is described in Chapter 1.

#### 2.1.4 TERHINATE Command

The TERMINATE (TE) command is entered Lhrough the keyboard, to end the batch session. It is legal only from the keyboard, following CTRL/C. If entered via the batch stream, the message INV CMD! is printed, and the current job is aborted.

#### 2.2 JOB STATEMENT

Each job to be executed is headed by a job statement, in the following format:

\$JO[Bl(~)name[UiCl/sWl/SW2[lOg datasetj

The dollar sign must be in position 1 (or card column 1, if a card reader is the input device). The first two letters of JOB are all that is required to identify this as the JOB statement, but it can be spelled out completely, for the sake of clarity. The \$JOB field is delimited from following fields by a space or a comma.

### 2.2.1 Job Name

The job name is specified as a string of alphanumeric characters. Characters after the first six are ignored. A space, a slash, or a left bracket may terminate the job name.

Examples:

```
\Deltaname\Delta(where\Delta=space)
name/ 
name [
```
The job name is used by Batch for message processing and temporary file creation. If the user does not specify a job name, one is assigned by the system.

Default job names are assigned as sequential numbers, starting with ØØØØØ1. Each time the BATCH command is typed in, the sequence is reset. The name ØØØØØ1 is assigned to the first nameless job,  $\beta\beta\beta\beta\beta$  to the next nameless job, etc. Any number of user-named jobs can intervene between ØØØØØ1 and ØØØØØ2.

#### 2.2.2 User Identification Code (UIC)

The user identification code is entered in the format shown below:

#### $[nnn,nnn]$

where "nnn" represents a string of one or more octal digits, up to a value of 376. *Note: A single zero cannot be used in place of*  "nnn."  $\emptyset$ ,nnn; nnn,  $\emptyset$ ; and  $\emptyset$ ,  $\emptyset$  are all invalid. The values  $\emptyset$ -1 $\emptyset$  and *377 are reserved for the system.* 

The value to the left of the comma represents the user-group number, while the value to the right represents the user's number within the group.

#### Example

[2~2,151]

This uic specifies user group  $2#2$ , user number 151 within that group. If the user identification code is omitted, the default uic is used. The value of the default uic is installation specified; and observes the rule concerning the use of zero. If a uic is not specified in a \$JOB statement, and the default uic is  $\emptyset$ , the job will not be executed.

#### 2.2.3 Switches

Two switches may be used to specify actions. The first limits the length of time that the job can run, measured in clock-on-thewall time, rather than in CPU time. The second switch allows the user to suppress the log. Each switch is preceded by a slash, followed by the keyword that identifies the switch.

The time-limit switch has the format:

 $/TI:hh:mm$ 

where hh and mm are the values specifying hours and minutes, as decimal integers. A single value following /TI (e.g., /TI:15) indicates the number of minutes the job is to run. Thus, to indicate hours, but not minutes, the user must enter /TI:hh: $\mathcal{G}\mathcal{G}$ , with a value for hh. The /TI switch in the BATCH command takes precedence over the time-limit specified in the \$JOB command.

The "no-loa" switch is specified simply as a slash, followed by the letters *NLi* i.e., /NL. In specifying this switch, the user indicates that he wishes no log to be produced for his job. The effect of /NL is to suppress the log dataset.

#### 2.2.4 Log Dataset

An optional entry can be included specifying the dataset to be used for the log, for this job. The dataset specified overrides that given in the BATCH command.

#### 2.3 COMMAND STATEMENTS

Command statements request that a specified action be performed. They may be directed to the Batch Monitor, to the Command String Interpreter, or to one of the system programs.

#### 2.3.1 Monitor Command Statements

All Monitor commands are prefixed by a dollar sign in position 1. The following pages describe the commands directed to the Batch Monitor, not including concise commands (described in 1.2). Commands are arranged in alphabetic order. Only those commands that are valid or effective from the batch stream are discussed (refer to Table 2-1).

## **ASSIGN**

### 2.3.1.1 \$ASSIGN

Format

\$AS[SIGN] dataset specifier, logical name

#### Purpose

This command assigns a physical device (and a file name, when the device is file-structured) to the dataset identified by "logical name". The format of "dataset specifier" is:

dev:filename.ext[uic]

where "dev" designates the device, and filename.ext[uic] designates the name, extension, and uic, if any, to be assigned to the file.

The "logical name" is the name that has been specified in the link block in the user's program.

NOTE: The \$ASSIGN command should not be used with Batch command datasets (i.e., CMO, CMI, PCI, and CDI. These datasets are used for input to the Command String Interpreter (CMI), related output (CMO), input to system programs (PCI) , and data input resulting from a program command (CDI). Refer to Chapter 4 for details) .

The duration of an \$ASSIGN depends on when it was issued. If issued at the job level, i.e., after \$JOB, but prior to \$RUN or \$EXECUTE, an \$ASSIGN remains in effect for the duration of the job, unless subsequently altered. If issued at the program level, an \$ASSIGN is in effect for the duration of that program, unless changed during execution of the program.

#### Examples:

To assign a DECtape file named COM. BN to the dataset with the logical name ITR:

\$AS DT:COM.BN,ITR

To assign a disk file to FORTRAN unit number 5: \$AS FILE.EXT,5

# **BEGIN**

#### 2.3.1.2 \$BEGIN

### Format

\$BE[GIN] [,address]

#### Purpose

The \$BEGIN command starts execution of an already loaded program at the stated address. The address value, if specified, is an absolute octal value; if not stated, the normal start address is used.

The \$BEGIN command is used only for programs that have been loaded (via \$GET) , but have not yet been started. The \$BEGIN need not immediately follow the \$GET. The effect of the \$GET... \$BEGIN sequence is the same as the \$RUN command; the main purpose is to allow the user to insert changes into the program, which has been loaded, but not begun. The \$MODIFY command is used make these changes (see 2.3.1.11).

## Example

\$BEGIN

Start executing a program at the normal start address.

# **CHANGE**

## 2.3.1.3 \$CHANGE

### Format

\$CH[ANGE] dataset

#### Purpose

Changes the batch stream input to the dataset specified. This permits data, Source programs, etc., to be stored on datasets other than the one used normally for batch input, and then to be read in during execution of a job.

\$CHANGE command is a synchronous command. When the \$CHANGE command is honored, the batch stream is read from the secondary dataset. When end-of-file is sensed on the secondary dataset, command input is resumed from the primary dataset, at the point following the \$CH command.

#### Example

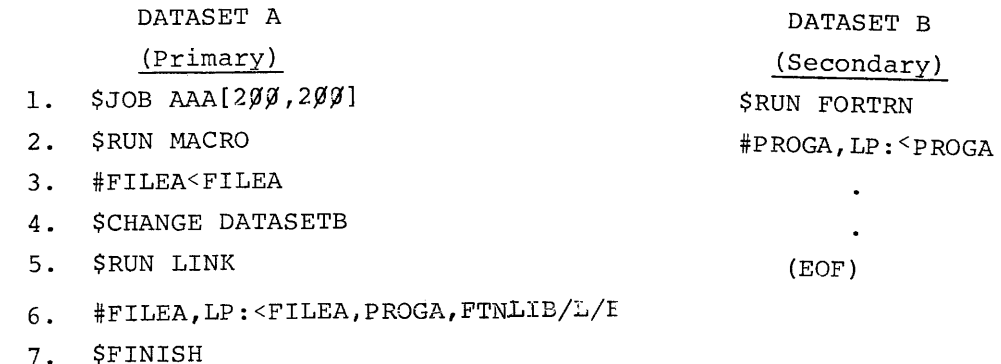

In this example, when EOF is encountered on dataset B, command input is resumed at command 5 of dataset A (\$RUN LINK) .

#### NOTE

\$JOB, and \$CHANGE are not legal in the secondary dataset. The job will be aborted if either is encountered.

# **DATE**

2.3.1.4 **\$DATE** 

**Format** 

\$DA[TE]

Purpose

Requests that the current date be included in the job log.

The date will be printed in the dd-mmm-yy format. When entered via the batch stream, the \$DATE command may be used solely to place the date of the job's execution in the log. When the \$JOB card is processed, the date and time are put in the log.

The user can enter a date value through the keyboard, while Batch is running. To do this, type

CTRL/C .DATE dd-mm-yy) putting the scrrect date value in place of dd-mmm-yy.

# **DUMP**

## $2.3.1.5$  \$ DUMP

Format

 $$DU[MP], LP:\begin{bmatrix} . \ . \ . \ . \ \end{bmatrix}$   $\left[ \begin{matrix} . \ . \ . \ \end{matrix} \right]$   $\left[ \begin{matrix} . \ . \ . \ \end{matrix} \right]$   $\left[ \begin{matrix} . \ . \ . \ \end{matrix} \right]$ 

#### Purpose

The \$DUMP command causes an absolute copy of a specified core area to be written out of core to the line printer. If no arguments, other than devicename, are supplied, values are assumed by default; i.e., "O", dump from core to the line printer; starting at address  $\emptyset$ . If no end address is specified, the highest word in memory is the default value. A \$DUMP command is valid at any time; if issued during program execution, operations are suspended for the time needed to complete the dump. \$DUMP can be entered through the keyboard while in Batch mode.

# **EOD**

#### 2.3.1.6 \$EOD

#### Format

\$EO[D]

#### Purpose

The \$EOD command stands for "End-of-Data". It is the command that delimits groups of data statements that are logically distinct, but physically contiguous.

When this statement is encountered in the batch stream, an "end-of-file" is generated and returned to the current program. This "end-of-file" indicates that the data that follows is logically distinct from data the program has read to that point.

\$EOD allows data to be stacked in a deck in physically contiguous fashion, while the program treats each group of cards as a logical unit, as the "end-of-file" is sensed. In the example below, the program PROGA processes data contained in two logically distinct datasets: FILEA, and FILEB. The \$EOD card signals the end of FILEA, by returning "end-of-file" to PROGA when the last record in FILEA has been read.

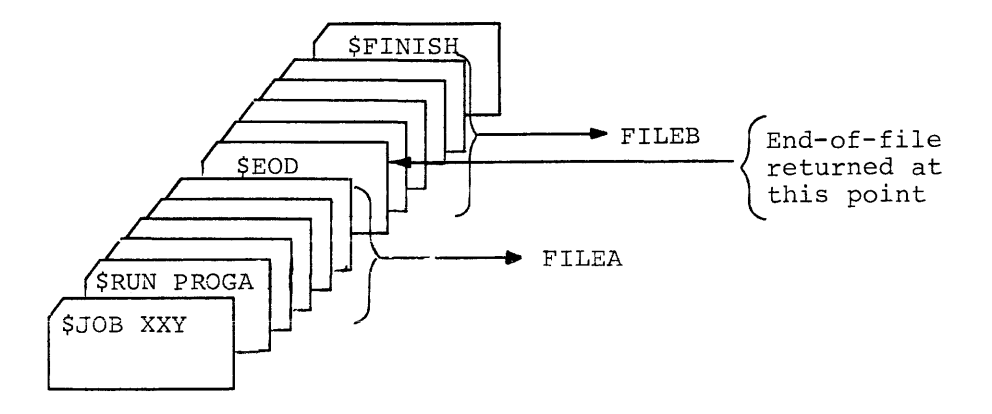

NOTE: \$EOD provides a logical end-of-file; it is not the same as the physical end-of-file card which is required to signal the end of a card file. (Refer to Appendix B.)

# **FINISH**

## **2.3.1.7 \$FINISH**

**Format** 

**\$FI[NISH]** 

### **Purpose**

**The \$FINISH command is used to delimit a job. When a \$FINISH is detected, it signifies that the current job is ended. There are no arguments associated with \$FINISH.** 

**Processing continues with the next \$JOB statement.** *Note that the* **\$FINISH** *command cannot be entered through the keyboard while the system is in batch mode.* 

**To terminate the batch stream from the keyboard, type:** 

**CTRL/C ..:.TE)** 

#### 2.3.1.8 \$GET

Format

 $\texttt{SGE[T]}$  program specifier  $|/DU|$   $\langle : \overline{\text{AL}}[L] \longrightarrow | \rangle$  $\left[\begin{array}{ccc} \ddots & \beta \\ \beta & \beta \end{array}\right]$  .  $\left[\begin{array}{ccc} \ddots & \beta \\ \beta & \beta \end{array}\right]$ 

## Purpose

This command causes the program to be loaded into core from a specified device. The program specifier entry can include the device identifier, and the filename (and extension, if any) and uic of the program to be loaded. A \$BEGIN command would, at some point, normally follow the \$GET, to start the program. (Refer to  $2.3.1.2.1$  \$GET can also be used in conjunction with the \$SAVE command (see 2.3.1.15).

A "dump-on-error" switch (/DU) is available, allowing the user to obtain a dump of a specified area, in case an error occurs in his program. One of three values may be specified with the dump switch:

PR[OGRAM] - dump the program area AL[L] - dump core in its entirety - dump the area delimited by the octal  $V_1:V_2$ addresses specified for  $V_1$  and  $V_2$ .<br>We must be exected than  $V_1$  and must  $V_2$  must be greater than  $V_1^{\perp}$  and must<br>be even (i.e., word boundaries).

The default value is PR. The dataset to which the dump is made is system-defined.

The "program area" depends on the location of the stack pointer.

- **1.** If the stack pointer is below the load address, the program area is from the stack pointer to the top of core;
- **2.** If the stack pointer is not below the load address, the program area is from the load address to the top of core.

/DU forces an automatic dump in the event of an error, thus providing the Batch user a means of debugging his program. Refer to Chapter 3 for the format of error dumps.

# **KILL**

2.3.1.9 \$KILL

Format

\$KI[LL]

#### Purpose

The \$KILL command terminates the current program, stops I/O and closes all open files. Processing continues at the next command prefixed by a \$. No arguments are specified for \$KILL.

The \$KILL command can be entered via the keyboard to abort the job while in batch mode: for example, to abort a job that is threatening to pre-empt system resources to the detriment of other jobs. Type in the sequence

> CTRL/C .KILL )

The following commands force a KILL:

\$CHANGE \$FINISH \$GET \$JOB \$RUN

## **MESSAGE**

2.3.1.10 \$MESSAGE

Format \$ME[SSAGE]

Purpose

The \$ME statement is used to send a message to the operator. A single message consists of one line. To send a message from the batch stream, the user inserts commands in the following format:

 $$ME$   $\left\{ \begin{array}{c} \Delta \\ \Omega \end{array} \right\}$  any text

The text portion of the lines can be any message the user wishes passed to the operator. The message is printed on the teleprinter.

## Example of the \$ME Usage:

AØ5Ø ØØØØØØ

 $\mathsf{S}$ 

Message lines in batch stream (job name TBLT); \$ME MOUNT DECTAPE LABELLED XYZ ON UNIT 1 \$ME DO NOT WRITE ENABLE \$WAIT Keyboard output; TBLT MOUNT DECTAPE LABELLED XYZ ON UNIT 1 TBLT DO NOT WRITE ENABLE

The keyboard output includes the job name (TBLT) in the message line. The Action message (A $\emptyset$ 5 $\emptyset$   $\emptyset$  $\emptyset$  $\emptyset$  $\emptyset$ ) indicates that a \$WAIT is in effect; the program is suspended until the operator types CO on the same line as the \$.

The \$WAIT statement is optional; if omitted, the message is printed at the keyboard, but the program continues without suspension. (Of course, the  $A\emptyset 5\emptyset$   $\emptyset\emptyset\emptyset\emptyset\emptyset$ , \$ lines are not printed, since no operator response is expected.)

# **MODIFY**

## 2.3.1.11 \$MODIFY

## Format

\$MO[DIFY]  $\langle A \rangle$ octal addr:new contents

#### Purpose

This command provides a way of changing the contents of a memory location. Whatever was in the location is altered to the value specified in the "new contents" field. The system makes no provision for displaying the previous contents of the address. The value specified in the "octal addr" field must be an even number (i.e., aligned on a word boundary), and must not exceed 16 bits. Locations in the resident Monitor may not be MODIFied.

Example

\$MO 2164Ø: 16Ø4Ø

This changes the contents of location 2164 $\emptyset$  to 16 $\emptyset$ 4 $\emptyset$ .

#### NOTE

The location specified must not fall within the area occupied by the Monitor or the job will be aborted.

## **OWN**

2.3.1.12 **\$OWN** 

Format

\$OW[N]

#### Purpose

This command causes the system to enter a mode of operation called "own mode", which allows data to be read in unformatted mode. Statements in the batch stream are treated as pure data; thus, special characters, such as \$, #, and **\*,** which might ordinarily cause some Monitor action to occur, are treated as data rather than control characters.

Currently, the \$OWN command can be used only when the batch stream device is the card reader.

Return from own mode to normal input mode is effected by placing an end-of-file card at the end of the data.

NOTE

The characters \$, #, and \* can also be read as data, rather than control characters, by placing an apostrophe in the first position of the line (refer to section 2.4).

# **RESTART**

## 2.3.1.13 \$RESTART

## Format

\$RE[START1 [,address]

#### Purpose

This command permits a program to be restarted. As shown, the user may optionally supply an address at which the program is to be restarted. Normally, a restart address will have been specified by the program. It is recommended that the address option for \$RESTART be used with care.

\$RESTART is valid only when the program is already loaded. Before the program is restarted, the stack is cleared, any current I/O is stopped, and all internal busy states are removed. Buffers and device drivers set up for I/O operations will, however, remain linked to the program for future use.

The \$RESTART command is invalid if a restart address has not been specified, either by the program, or by an address field with the command itself. \$RESTART may not be entered from the keyboard while the system is in batch mode.

# **RUN**

2.3.1.14 \$RUN

Format

 $\begin{array}{c} \texttt{\footnotesize{SRU[N], program specific}} \\ \texttt{\footnotesize{SRU[N], program Specific}} \\ \texttt{\footnotesize{SPU}} \end{array} \begin{array}{c} \texttt{\footnotesize{PRC}GRAM1} \\ \texttt{\footnotesize{iV_1:V_2}} \\ \texttt{\footnotesize{iV_2:}} \end{array} \begin{array}{c} \texttt{\footnotesize{SDC}GRAM1} \\ \texttt{\footnotesize{iV_2:}} \\ \texttt{\footnotesize{iV_3:}} \end{array}$ 

### Purpose

The \$RUN command causes a named program to be loaded from a specified device, and started at the normal address.

The program specifier provides the name of the program, and the device from which it is to be loaded, and, optionally, a user identification code that is associated with the program.

As with the \$GET command, a "dump-on-error" switch may be included, in the format

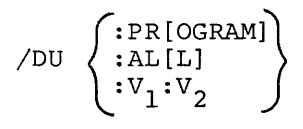

where:

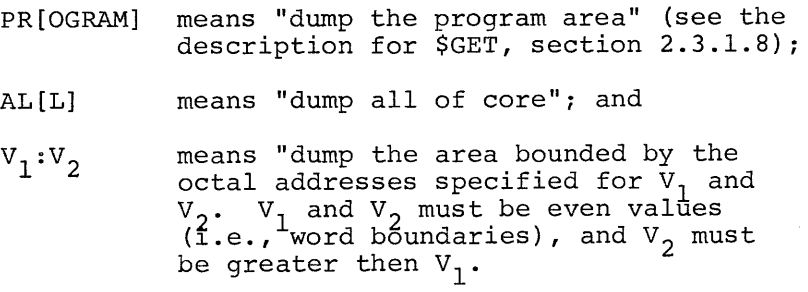

The default area is PROGRAM. If no /DU switch is included, no dump-on-error occurs. The dataset to which the dump is made is system-defined.

#### Example

#### \$RU DT:PGM/DU

The program named PGM is loaded from DECtape, and started. The dump on error specification requests that the program area be dumped (by default) .
# **SAVE**

## 2.3.1.15 \$SAVE

# Format

<u>-</u><br>\$SA [VE],dataset specifier *[*/RA:low:high]]

# Purpose

The \$SAVE command allows a program to be saved in loader format. It is used after a program has been loaded into core, prior to starting the program. The program is copied onto the device specified in the dataset specifier, under the name that is included in dataset specifier, if any.

The \$SAVE command may be used only if the program was never ;tarted. A common use of \$SAVE is to \$GET a program (load it), insert fixes through \$MODIFY commands, and then place the altered program onto secondary storage through a \$SAVE command.

If no dataset specifier is included, the current program will be saved on the system disk, under the name SAVE.LDA. Any file previously saved under this name will first be deleted.

The *IRA* switch is included so the user can save an area other than that comprised by his current program. If he wishes to save only the current program area, this switch is omitted. Including the /RA switch allows the specified area to be saved. The addresses specified for / RA must be valid octal word boundary addresses.

The command will be rejected if an additional 256 word buffer cannot be allocated from free core.

#### Example

#### \$SA,REG.LDA

The \$SAVE command in this example causes the current program to be saved on the system disk, under the name REG.LDA.

# **TIME**

2.3.1.16 \$TIME

Format

\$TI[ME]

#### Purpose

Including the \$TIME command provides a means of obtaining the time-of-day in the output job log. It does not permit the user to specify a time from the batch stream. Attempting to do so is illegal. (The current job will be abcrted.)

To enter a time value, the user should type, at the keyboard, CTRL/C \$TIME hh.mm.ss)

This is a valid entry from the keyboard, while the system is operating in batch mode.

The time-of-day is also placed in the job log by the \$FINISH and \$JOB commands. The \$JOB command also includes the current date.

# **WAIT**

# 2.3.1.17 **SWAIT**

# Format

\$WA[IT]

# Purpose

This command suspends processing, and causes the Action message

# A050 000000

 $\zeta$ to be printed at the keyboard. It is usually used in conjunction with the \$ME command. To resume operation, type co.

#### 2.3.2 Input to Command String Interpreter

The Command String Interpreter (CSI) accepts as input, command strings consisting of dataset specifications. The purpose of a command string is to establish the datasets to be used by a particular program, for input and output. In Figure 1-4, the third card (#MATX,LP:<BI:) is a command string. As indicated there, the first character must be  $\#$ , in column 1 (or in line position 1, if input is not from a card). The format of a CSI command is:

#output dataset(s) <input dataset(s)

where a dataset can be specified as

dev: filename. ext  $\left[\text{dic}\right]/\text{sw}_1:\text{v}_1 \ldots \text{v}_n/\text{sw}_n:\text{v}_1 \ldots \text{v}_n$ 

Each dataset specification is delimited by a comma. The elements comprising a dataset specification provide information concerning the dataset's location, its file name and extension (if it's a file), the user identification code associated with the file, and any switche3 that may be used to specify particular actions to be performed. Device specifiers are selected from those listed in Table 1-2. (Refer to Chapter 1.) The ability to include the pseudo-device specifiers (BI and SY) is a feature of Batch that provides device-independence when specifying datasets to the Command String Interpreter. It allows a dataset to be specified without requiring that the user know what device may actually be used at job execution time.

For example, a user may have his source data on cards, but, because of the greater speed to be gained by reading the data from a faster device, he may transcribe the data onto another storage medium, such as disk. He would then specify the disk to be the batch stream device.

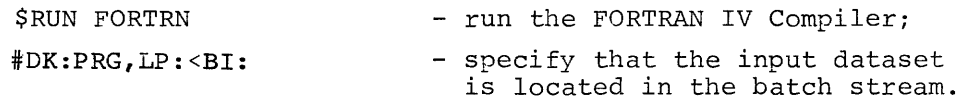

The same command string can be used, whether the batch stream is coming from disk, magnetic tape, DECtape, paper tape, or cards. By specifying BI, the user has ensured that the command string is valid

**for all these devices; there is no need to cnange the card to match**  the specific device.

The SY device specifier is used to designate the system-residence device, as in the following example:

#### #SY:FILE.FTN<PR:

In this example, a command string to PIP specifies that a dataset is to be input from the paper-tape reader, and output to the systemresidence device. This command string is valid, whatever the system-residence device may be when PIP is executed.

### 2.3.3 System Program Commands

Commands that are directed to system programs (refer to Table 1-6, Chapter 1) are identified by an asterisk in position 1. For example, to issue the "Insert" command to Edit-II, the user must include a command in the format

 $\star$  T

followed by the text to be inserted. Refer to the appropriate manual for details on the commands used in system programs.

#### 2.4 READING CONTROL CHARACTERS AS DATA

The characters  $\frac{2}{7}$ ,  $\frac{4}{7}$ , and  $\frac{2}{7}$ , appearing in the first position of a line (or card column 1), are interpreted as control characters, and are stripped off before the remainder of the line is passed to its destination (Monitor, Command String Interpreter, or system program). It may happen that the user wishes to include one of these characters as actual data, to be passed along with the rest of the data on the line, rather than having it stripped off. To do this, place an apostrophe in the first position; e.g.,

#### '\$AMT 100

which causes the line to be passed as \$AMT  $100/$  (the apostrophe is stripped) .

If the apostrophe is not found in column 1, but the  $$$  is there instead, the card would be treated as a command to the Monitor.

Valid control statements can be included, to cause the Monitor, CSI, or system program to take a desired action. Thus, a deck of cards being read by a user program may include a statement such as

#### \$RUN PIP

to invoke the Peripheral Interchange Program for whatever reason the user may have. When the \$RUN PIP card is encountered, an EOF is returned, and the card is held until a READ is issued to the Command Input dataset (CMI); at this point, the \$RUN PIP card is passed to the Monitor, which causes the user program to be terminated, and PIP to be loaded and executed. (Refer to the discussion of synchronous/asynchronous commands, in Section 2.1.1.)

#### **CHAPTER 3**

#### INPUT/OUTPUT

#### 3.1 BATCH INPUT

Input to Batch can be from any PDP-II device that can perform the input function. Data can be read from the batch stream in one of two ways: "normal" mode, or "own" mode.

#### 3.1.1 Normal Input Mode

In most cases the normal input mode is employed when reading data from the batch stream. Data read in normal mode must be formatted data. Attempting to read unformatted data, if not in "own" mode, results in a fatal error, aborting the job. (See the DOS Monitor Programmer's Handbook for a definition of formatted data.)

This requirement stems from the need to check the first position on each line for the presence of a control character. Because it is impossible to determine the beginning and end of a line in unformatted data, a situation could arise where the control card could be inadvertently bypassed, causing unpredictable results. *Note: All formatted* READS *from the batch stream must have a byte count of at least* 83 *specified in the line buffer header maximum byte count word.* 

## 3.1.2 Own Mode

It is occasionally necessary to read in unformatted mode from the batch stream; e.g., when translating EBCDIC characters to ASCII. This is permitted by means of the \$OWN control card, which indicates to the Monitor that all characters read from that point, until the next physical end-of-file (EOF) card (that terminates "own" mode), may be read as unformatted data. The characters  $\frac{1}{2}$ , #, and \* are not treated as control chqracters, but as data.

The physical end-of-file (EOF) card statement must be included at the end of the user's "own" data, to avoid the possibility of failing to recognize a control card. The operator must place an EOF card at the end of each job, to prevent the next job from being read as data, if the prior user forgot to terminate "own" mode. For added safety, the user should place an EOF card immediately ahead of his \$JOB card.

 $3 - 1$ 

## 3.2 BATCH OUTPUT

Output from Batch includes program listings, output associated with system programs (such as load maps), the job log, and dumps.

#### 3.2.1 Job Log

The job log is the record of events that occurred during execution of the job: the control cards processed, commands read, and error messages generated. The first line of the job log contains the image of the \$JOB command, as specified by the user, the date, and the time. This is followed by a sequence of images of control cards that were read in and processed up to the point at which the \$FINISH command was read, or a fatal error occurred. Any error, warning, or informative messages are included in the log as they are encountered. A log is produced for all jobs, unless the log-suppress switch (/NL) was specified in the \$JOB card, provided that a log dataset was included in the BATCH command , or in the \$JOB command.

#### 3.2.2 Dumps

If the user has specified the /DU switch on the \$RUN or \$GET card for the program, and an error occurs, a dump of the area specified in the /DU switch is produced. The first page of a dump, the Header page, consists of a summary of information regarding the dump itself. It is formatted as shown in Figure 3-1.

\* \* \* \* \* \* DUMP OF HEADER FOLLOWS \* \* \* \* \* \*

```
STARTING WORD OF DUMP = nnnnnn
NO. OF BYTES DUMPED 
R\emptyset =nnnnnn
R1 = nnnnnnR2 = nnnnnnR3 = nnnnnnR4 = nnnnnnR5 = nnnnnnSP = nnnnnnPC = nnnnnnPS = nnnnnnHIGH ADDRESS = nnnnnn 
LOW ADDRESS = nnnnn=nnnnnn
```

```
DUMP IDENTIFIER MESSAGE
```
Figure 3-1 Sample Header Page

The values of "nnnnnn" are given in octal, and are leftjustified (e.g., the value 477, in the NO. OF BYTES DUMPED entry would appear as:

NO. OF BYTES DUMPED =  $477$ ).

The subsequent pages of the dump comprise the area specified in the /DU switch. As shown in Figure 3-2, each group of four lines describes  $1/\sqrt{9}$  locations, and is headed by the flag --- n---, where n corresponds to the first location in the group;  $\emptyset$ , 1 $\emptyset\emptyset$ , 2 $\emptyset\emptyset$ , etc.

Each line in the dump contains the contents of eight words, represented as octal values. If a sequence of lines contain all zeroes, the first line in the sequence is printed in its entirety.

The next line is printed with asterisks in the first position, e.g.:

#### 4.0': **\*\*\*\*\*\***

Subsequent lines in the sequence are omitted altogether. The next non-zero line is printed.

At the end of each line is a field of 16 ASCII characters, which is the ASCII contents of each byte. ASCII equivalents of characters that are not within the printable range are mapped into the printable range, converted to upper case (if necessary), and printed.

Figure 3-2 illustrates the form and content of a dump.

 $3 - 3$ 

242: 010502 212546 010546 005046 124264 212501 010015 002000: BCFCFCFJTHACNPRA 262: 000000 000000 000102 000003 020200 000000 157700 000000: \*\*\*\*\*\*\*\*\*\*\*\*\*\*\*\*\*\*  $--157578---$ 2021 010706 024646 010705 062705 020112 005001 013716 177570: FCFJECEFJ#AJNWXC 222: 006216 103422 025016 002423 026316 001001 010116 205000: NLBGNJCANLARNPAJ 242: 024715 105323 021374 204715 024767 000074 010402 162702: MJCJCPMTRTC#BGBE 262: 020204 222722 020202 201441 024767 202054 061604 212421: DEPFREACHTLEDCAG  $***157600--$ 000± 004715 002004 105700 001753 000000 000751 110321 000770± MTCCAKKC##IAGPXA 222: 216723 222152 125213 125713 122376 116323 202222 262322: CJJ#KJKKA#CCR### R4R1 042703 177400 025302 000207 012667 000046 004715 0103041 CFACBJG#WLF#MIDP R6R: PR4715 REF3R3 R5E3P4 R167R7 ERPR3R PE4767 177752 RE4715: MTC#CPG1X#WTJCMI

2021 157342 156776 221020 215676 227152 215574 222021 2271521 BAAJORATHNOTAGHN 2221 PERARA 202020 PERARA 202020 PER201 PROCO1 157422 202024: PASSSESSBALDESCDS 040: 000000 177777 156776 005000 005001 005002 005003 005004: 0000A10.1A3BJCJDJ 262: 212705 202021 025046 005046 025246 104064 010504 013700: ELAPFJFJFJFJTHDCRN

<u>prei poddae eledar poddaa 162716 peiege pi2746 177777 ep5dari ARFCDANEARFUCCFJ</u> 2221 124064 012523 212746 002420 212746 002500 205046 1040641 THCGFUAAFUAAFJTH

 $-- 157300--$ 

 $---15740e---$ 

 $--157200---$ PRR: P41113 P36P72 PE15P4 B54523 P27472 P44504 P43454 PP5P15: KPZCDCSYZCDILGMJ 222: P54105 202020 020202 201430 020202 201430 177777 200020: Execesvresxrcces R4R: PR143R 177777 157306 RARDRA PR54P3 PA5266 157316 157316: XCCCFA44CKVJNANA 262: 015572 001402 124001 177776 021266 000011 000000 002004: ZIBCAHATVRIORODO

 $***157102--$ PRR: PA45P2 RP6472 PRP812 R5R1R3 PRP131 AMAMRR PPPAPR RMPP24: BTZMJOCPY APARATA 2221 262570 202020 036103 206527 020212 242524 000114 2000211 XF&&CCGMJ@DFL#A# R4R: RRPPRE RRPP26 P62570 RRRPRP P27503 R42504 P43454 RP5015: \*\*VexFeeCODFLGMJ 262: 244504 220122 22232 32222 22224 262578 202022 201524: DIReseassexFaeDC

 $***157000--$ PER: 225266 200022 020764 140023 020202 022020 040515 251123: VJB#TAC#####MACR 2221 220117 222222 22234 252553 271332 226125 221524 2521141 BesscektXRELDDIP  $0.403$   $0.36072$   $0.26103$   $0.06507$   $0.00012$   $0.47506$   $0.52122$   $0.47122$   $0.0000003$   $2$   $0.016M3$ efnetrnes 262: 000036 023752 077736 026105 001504 050114 036072 001510: ARJGACFLDCLPZOHC

 $***156790--$ 

\* \* \* \* \* \* DIIMP CF DATA FOLLOWS \* \* \* \* \* \*

#### CHAPTER 4

#### BATCH PROGRAMMING CONVENTIONS

This chapter is aimed at programmers responsible for writing, modifying, or maintaining programs that function in the Batch operating system environment. Familiarity with DOS is assumed.

To function properly in Batch, programs must observe certain conventions. Currently existing programs should be modified to conform to these conventions, if the user intends them to operate in the Batch environment.

As an aid in making the modifications, assemble the programs to be modified, with MACRO-ll, and obtain a CREF listing. The crossreference data will help in locating and examining relevant link blocks and file blocks.

## 4.1 COMMAND DATASETS

Command String Interpreter input, and related output must be accomplished by datasets with the logical names: CMI (for command input); and CMO (for command-related output).

Command input to system programs, such as the \*1 command to Edit-ll, must be through a dataset with the name PCI. Data read as the result of processing a command such as \*1, must be read from a dataset named CDI. That is, the I insert command (\*1) is read from PCI, while the text to be inserted is read from CDI.

# 4.1.1 Command String Input (CMI)

The dataset named CMI is used for all Command String Interpreter input; i.e., all commands with a # symbol in line position (or card column) 1. When reading CMI, a .WAIT should follow the .READ, and a test for end-of-data (EOD) should be made; if EOD has occurred, the Monitor EXIT EMT should be issued.

#### 4.1.2 Command Output (CMO)

The dataset with logical name CMO is used for:

- a. All Command String Interpreter related output (such as syntax error announcements, and the # symbol);
- b. all responses to program command input  $(e.g., *)$ ;
- c. all error logging.

A default must be specified for the CMO physical device. This default must be

#### KB:

so that the program will run in either DOS or Batch mode.

NOTE: Because the physical devices forthe datasets used for command string input and output will, in all likelihood, not be the same; it is recommended that a .WRITE to CMO be followed by a .WAIT, before issuing a .READ to CMI, and vice-versa.

#### 4.1.3 Program Command Input

All program command input must be entered via a dataset named PCI. That is, all commands prefixed by \* must be read from PCI. When end-of-data (EOD) is detected from PCI, the proper procedure is to clean up the current Command String Interpreter request (# command), and read the next # command. Input to programs, other than program commands, such as an insert to Edit-II, must be entered via a link block that has a logical dataset name CDI. When EOD on CDI is detected, the current \*command processing has finished. The next \* command should be read from PCI.

#### 4.2 READS FROM BATCH STREAM

As described in Chapter 3, all READS from the batch stream must be formatted, unless the \$OWN command has been issued. All formatted READS from the batch stream must have a byte count in the line buffer header of  $\geq 83_{10}$ . This requirement precludes corruption of commands that may be read by the user. (If the byte count is less than 83 $_{10'}$  a command on a card might be truncated before being read in its entirety.)

#### 4.3 PSEUDO DEVICE SPECIFIERS

The device specifiers BI and SY are used when the user wishes to call for the Batch Input device, or the SYstem residence device, but he does not know which device is actually being used. Since these specifiers do not call for a "real" device, in the way that CR or DF do, they are termed "pseudo" device specifiers. They allow the system to supply the actual device that is being used at job execution time, in place of BI or SY. Thus, the same control cards can be used, regardless of the particular device being employed.

### 4.4 USE OF \$ASSIGN

The ASSIGN statement must observe the rules listed below:

- 1. \$ASSIGN must not be used with any Batch system program's logical dataset name. I.e., the user must not assign a dataset to CMI, CMO, CDI, or PCI.
- 2. An \$ASSIGN that is made at the job level is global to the job, thus:
	- \$JOB MAC [200,200]

\$ASSIGN DTØ:CRT, RDO

causes a file named CRT, which is on DECtape, to be assigned to the dataset with logical name RDO. This assignment, if not altered by a later ASSIGN in the job, remains in effect for the duration of the job (MAC).

- 3. An \$ASSIGN that is made at the program level remains in effect (if not subsequently altered) for the duration of the program.
	- \$GET PROG

\$ASSIGN DK:MTX.OBJ,DCL

**SBEGIN** 

The assignment of file MTX.OBJ, on the RKll disk, to dataset DCL is in effect for the duration of FROG.

#### 4.5 NOTE PERTAINING TO .CSI2 RETURN CONDITIONS

The user should note that on return from .CSI2, the top of the stack may have bit 2 set. Bit 2 is set when a default device is returned by the Command String Interpreter; i.e., the user has not specified a device in a command string, but has chosen to use the default device, instead.

As documented in the DOS Monitor Programmer's Handbook, the user is only required to check bits  $\emptyset$  and 1. In cases where this is done by checking bit 1 (to determine that no error occurred), and then checking the value of the word for a zero or non-zero value, the presence of a "1" in bit 2 may lead to erroneous assumptions.

## 4.6 ERROR HANDLING

The Command Output dataset (CMO) must be used for output of all error announcements that come directly from a system program, rather than via an lOT. Direct error announcements include announcements of command string syntax errors, and supplementary information (such as file names) concerning error announcements made through an lOT.

An EMT has been incorporated into the Batch system, to allow the currently running program (system or user), to request that lines in the batch stream be bypassed, until a specified type of control card is encountered. For example, if a command string syntax error occurs, it may be desired to bypass all following statements up to the next \$ or # statement. This EMT is incorporated by including the following:

> $MOV$  #CODE,  $-(SP)$ EMT 67

where CODE's value determines the next statement type to be read (not bypassed) :

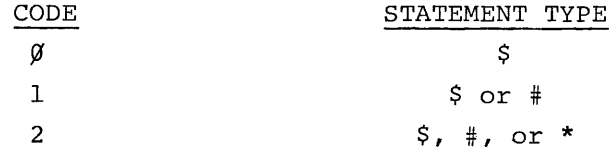

Any other value for CODE is invalid, and causes a fatal error  $(F$\,953)$ .

The DOS convention of announcing command syntax errors, by printing the command as far as the point of the error, followed by ? is still used in Batch, but the EMT shown above must be included to cause the batch stream to be bypassed from the point of the error until a line starting with \$, or # is found. (CODE = 1) EMT 67 is a NOP when the system is 'not in Batch mode.

### APPENDIX A

#### OPERATING THE CARD READER

#### A.l CRll CARD READER

The usual medium of input to Batch will be the CRll card reader. Two models are available for use with Batch: CR-IIA, and CRII-B. Operating procedures for each are detailed below.

#### A.l.l CRII-A Card Reader

Figure A-I illustrates this model. To operate CRII-A:

- 1. Turn power switch ON.
- 2. Remove card-deck weight from input hopper.
- 3. Place card deck in input hopper. Cards should be face down, with the notched corner to your left. Edges of all cards should be aligned evenly.
- 4. Replace card-deck weight on top of deck.
- 5. Press MOTOR START button.
- 6. Press READ START button.

The unit is ready for operation if the green lights associated with MOTOR START and READ START are lit; no red lights should be on. If a red light is on, do not attempt to enter the BATCH command at the keyboard, because the card reader is not ready.

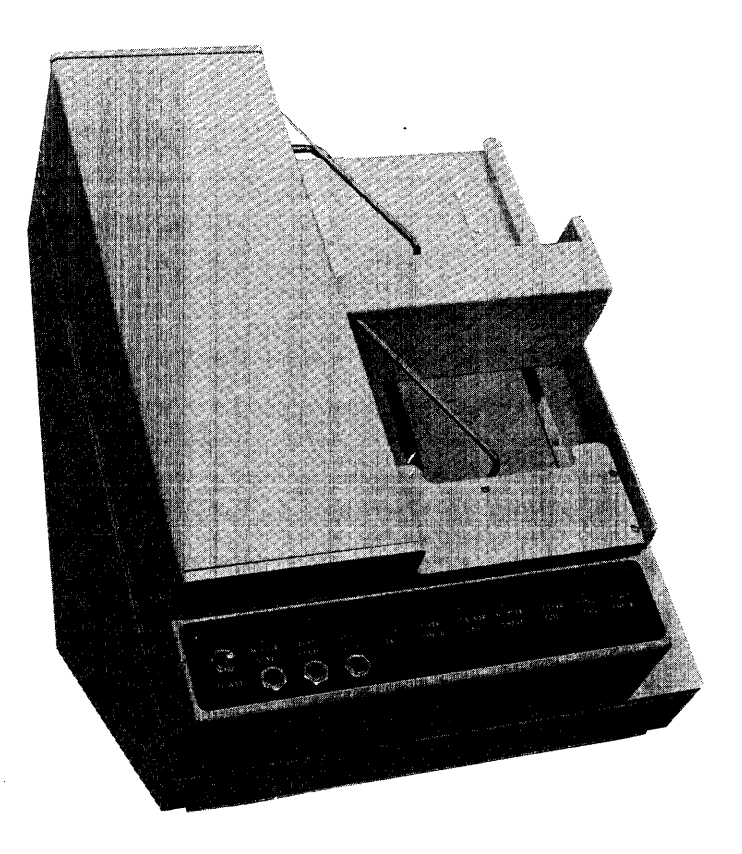

Figure A-I Model CRII-A Card Reader

### A.1.2 CR11-B Card Reader

Model CRII-B is shown in Fiaure A-2. It is operated as follows:

- **1.** Turn power on (switch located in upper left corner in back of the unit) .
- **2.** Remove card-deck weight from input hopper.
- **3.** Place deck in hopper, with cards evenly aligned, face down; notched corner to your left.
- **4.** Replace card-deck weight on top of deck.
- **5.** Press RESET button.

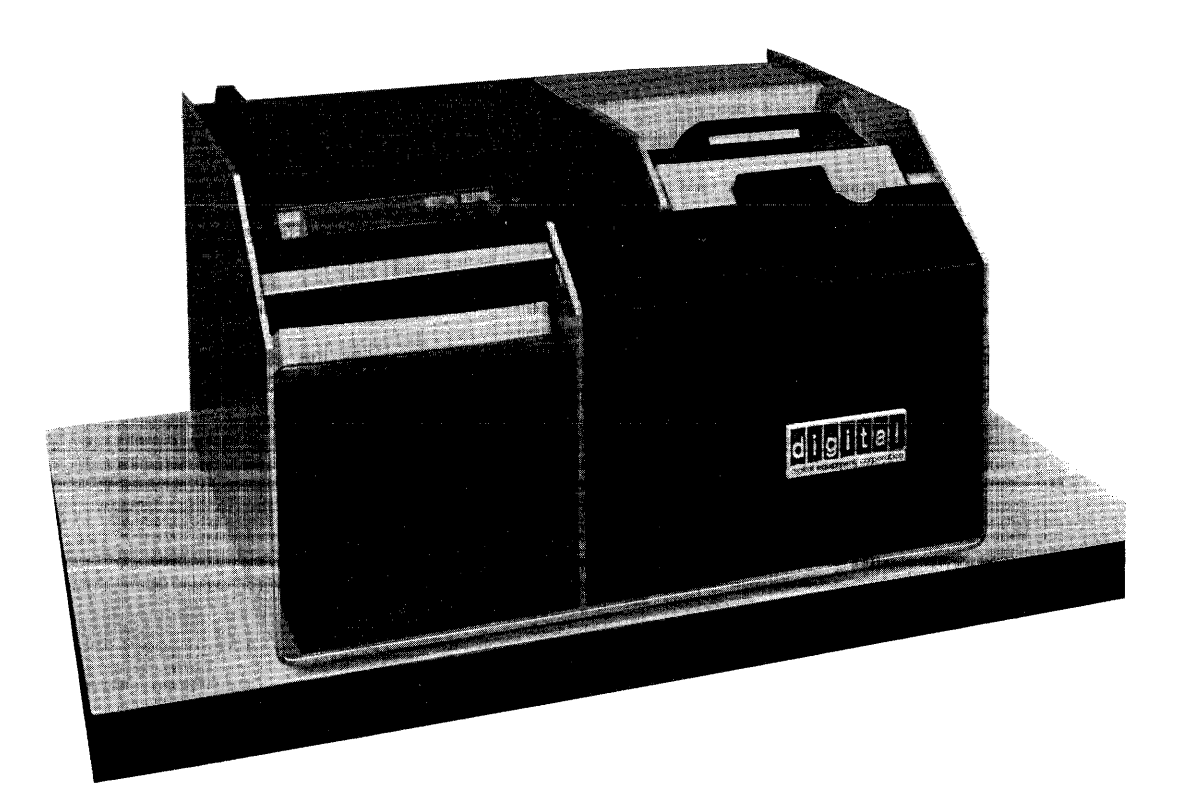

Figure A-2 Model CR-llB Card Reader

 $\label{eq:2} \frac{1}{\sqrt{2}}\sum_{i=1}^n\frac{1}{\sqrt{2}}\sum_{i=1}^n\frac{1}{\sqrt{2}}\sum_{i=1}^n\frac{1}{\sqrt{2}}\sum_{i=1}^n\frac{1}{\sqrt{2}}\sum_{i=1}^n\frac{1}{\sqrt{2}}\sum_{i=1}^n\frac{1}{\sqrt{2}}\sum_{i=1}^n\frac{1}{\sqrt{2}}\sum_{i=1}^n\frac{1}{\sqrt{2}}\sum_{i=1}^n\frac{1}{\sqrt{2}}\sum_{i=1}^n\frac{1}{\sqrt{2}}\sum_{i=1}^n\frac{1$  $\label{eq:2.1} \frac{1}{\sqrt{2}}\left(\frac{1}{\sqrt{2}}\right)^{2} \left(\frac{1}{\sqrt{2}}\right)^{2} \left(\frac{1}{\sqrt{2}}\right)^{2} \left(\frac{1}{\sqrt{2}}\right)^{2} \left(\frac{1}{\sqrt{2}}\right)^{2} \left(\frac{1}{\sqrt{2}}\right)^{2} \left(\frac{1}{\sqrt{2}}\right)^{2} \left(\frac{1}{\sqrt{2}}\right)^{2} \left(\frac{1}{\sqrt{2}}\right)^{2} \left(\frac{1}{\sqrt{2}}\right)^{2} \left(\frac{1}{\sqrt{2}}\right)^{2} \left(\$ 

 $\label{eq:2.1} \frac{1}{\sqrt{2}}\int_{\mathbb{R}^3}\frac{1}{\sqrt{2}}\left(\frac{1}{\sqrt{2}}\right)^2\frac{1}{\sqrt{2}}\left(\frac{1}{\sqrt{2}}\right)^2\frac{1}{\sqrt{2}}\left(\frac{1}{\sqrt{2}}\right)^2\frac{1}{\sqrt{2}}\left(\frac{1}{\sqrt{2}}\right)^2.$ 

#### APPFNDIX B

#### MULTIPUNCH CARDS

#### $B.1$ BRACKETS []

#### $B.1.1$  $$29$  Code

```
Figure B-1 illustrates the left bracket (12-8-2) in column 5,
and the right bracket (11-8-2) in column 10. Note: 12=8, 11=-.
  愛
    R
  \blacksquareП
13 14 15 16 17 18 19 20 21 22 23 24 25 26 27 28 29 30 31 32 33 34 35 36 37 38 39 40 41 42 43 44 45 46 47 48 49 50 51 52 53 54 55 66 57 88 59 69 60 60 60 60 60 60 60 70 80 70 71 72 73 74 75 76 77 83 90 61 62 63 64 77 88 90 6
1 2 3 4 5 6 7 8 9 10 11 12 13 14 15 16 17 18 19 20 11 22 23 24 25 26 27 28 29 3' 11 32 33 34 35 36 37 38 39 40 41 42 43 44 45 46 47 48 49 50 51 52 53 54 55 56 57 58 59 60 61 62 63 64 65 66 67 68 69 70 71 72 73 74 75 76 77
```
Fiqure B-1 Ø29 Bracket Multipunches

#### $B.1.2$  $Ø26$  Code

```
Figure B-2 illustrates the left bracket (11-8-5) in column 5,
and the right bracket (12-8-5) in column 10.
      Ŵ
  \overline{\mathbf{z}}\bulletAD A1 A2 A2 AA AS AS A3 A8 A0 SD 51 S2 S2 S4 S5 S8 S8 S8 S0 S0 S1 S2 S4 S5 S5 S5 S5 S6 S4 70 T1 72 T4 T5 T6 T5
\textbf{3 } \textbf{3 } \textbf{Figure B-2 026 Bracket Multipunches
```
# B.2 END OF FILE CARD

 $\mathcal{L}_{\mathcal{A}}$ 

The End-Of-File card is multipunched as  $12-11-0-1-6-7-8-9$ in column 1. See Figure B-3.  $\sim 10$ 

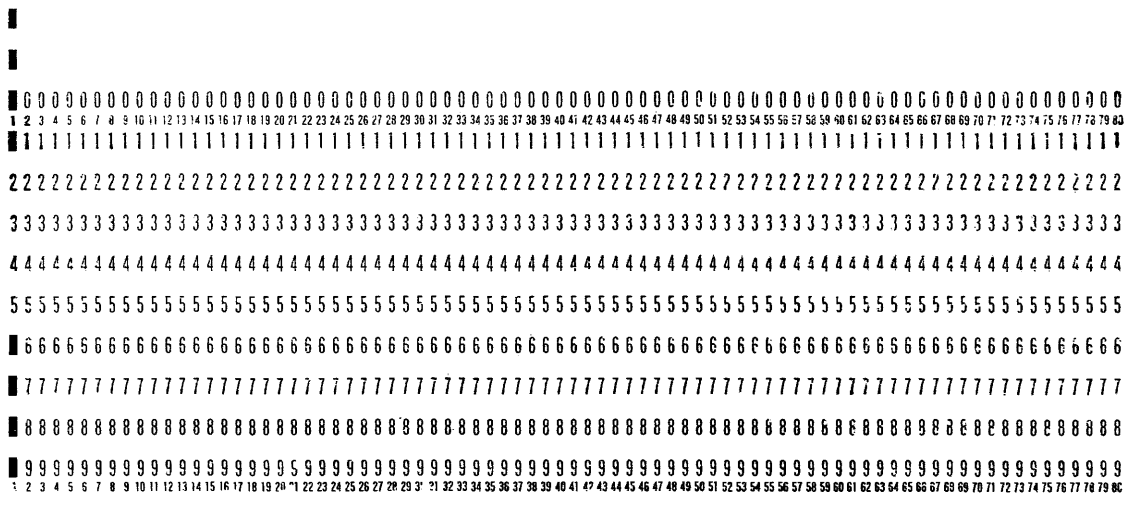

Figure B-3 End-of-File Card

# B.3 BLANK SUPPRESS

The Blank Suppress card has a multipunch of  $12-11-9-7-8-9$ in column 1. See Figure B-4.  $\bar{u}$ 

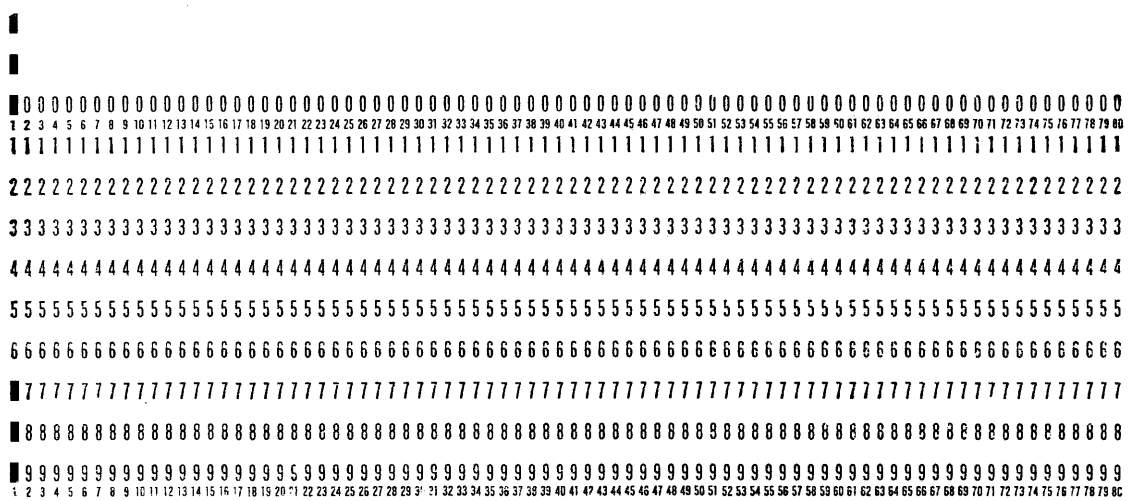

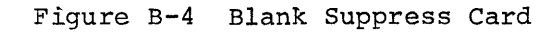

 $B-2$ 

B.4 Ø26/Ø29 MODE CARDS

 $\mathcal{L}$ 

Figures B-5 and B-6 illustrate the Ø26 and Ø29 Mode cards.

 $\Delta$ 

Figure B-6  $$29$  Mode Card (12- $$4-6-8$ )

 $\label{eq:2.1} \mathfrak{H}_{\mathbb{C}}(x,y) = \mathfrak{H}_{\mathbb{C}}(x,y)$  $\label{eq:2.1} \frac{1}{\sqrt{2}}\int_{\mathbb{R}^3}\frac{1}{\sqrt{2}}\left(\frac{1}{\sqrt{2}}\right)^2\frac{1}{\sqrt{2}}\left(\frac{1}{\sqrt{2}}\right)^2\frac{1}{\sqrt{2}}\left(\frac{1}{\sqrt{2}}\right)^2.$ 

## APPENDIX C

#### OPERATING THE LPll LINE PRINTER

#### C.1 CONTROL PANEL

The LPll Control Panel is located at the top of the cabinet, to the left of the window. This panel contains the controls for normal operation of the printer.

To operate in Batch, the line printers controls and indicator lights must be set as follows:

- 1. POWER indicator on:
- 2. READY indicator on;
- 3. ONLINE/OFFLINE switch in UP (ONLINE) position; and,
- 4. ONLINE indicator lit. (If the printer is not on-line, the system hangs until the ONLINE/OFFLINE switch is put to ONLINE.)

#### C.2 MAINTENANCE PANEL

The maintenance panel contains controls used for the line printer's initial set-up and maintenance. It is accessible only by opening the front cabinet door, located beneath the control panel.

This panel contains three switches, and three indicators.

- 1. Main AC power switch;
- 2. PRINT INHIBIT switch must be off (down) to enable printing;
- 3. DRUM GATE indicator if lit, drum gate not properly locked;
- 4. PAPER FAULT if lit, check for no paper, or torn paper;
- 5. PRINT INHIBIT indicator if lit, turn PRINT INHIBIT switch off.
- 6. MASTER CLEAR switch spring-loaded to off (down); if toggled to on (up), resets printer logic, turns off READY and ONLINE indicators.

#### C.3 ADJUSTMENT CONTROLS

Controls are provided as listed in Table C-l.

# Table C-l Adjustment Controls

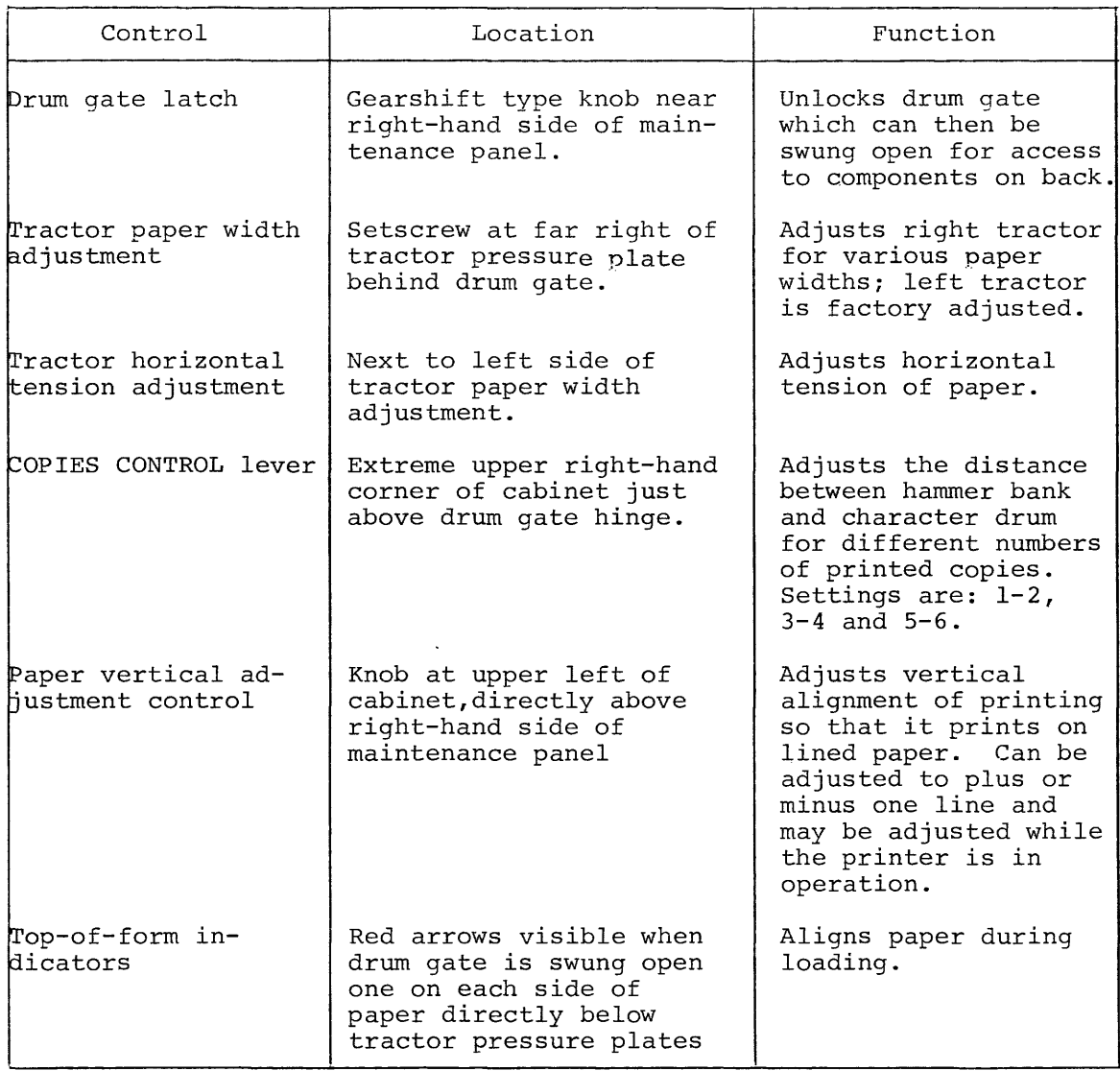

### C.4 LOADING PAPER

Follow the steps listed below to load paper into the printer.

#### Step

#### Procedure

- 1. Open front door of cabinet to gain access to maintenance panel and turn main AC power switch on. Verify that control panel POWER indicator lights.
- 2. Lift control panel TOP OF FORM switch and release to move tractors to correct loading position.
- 3. Open the drum gate by moving the drum gate latch knob to the been the drum gate by moving the di-<br>left and up. Swing drum gate open.

## Procedure

- 4. Adjust right-hand tractor paper width adjustment for proper paper width. This is accomplished by loosening the set screw on the  $8\beta$ -column model or by using the easy release mechanism on the  $12\theta$ -column model. Make certain that the right-hand tractor is tightened in place after it is adjusted.
- 5. Open spring-loaded pressure plates on both tractors.
- 6. Load paper so that a perforation is pointed to by the two red arrows (top-of-form indicators). Paper should lie smoothly between tractors without wrinkling or tearing the feed holes.
- 7. Close spring-loaded pressure plates on both tractors.
- 8. Adjust the COPIES CONTROL lever to the proper number for the number of copies to be made. For example, set to 1-2 for single forms, set to 5-6 for six-part forms.
- 9. Close drum gate and lock into position with drum gate latch. After approximately  $1\beta$  seconds the control panel READY indicator should light. If it does not, check to see if any error is indicated. An error is indicated if one of the following lights is on: DRUM GATE, PAPER FAULT, or PRINT INHIBIT.
- 10. Lift TOP OF FORM switch several times to ensure paper is feeding properly.
- 11. Set system to on-line mode by lifting ON LINE/OFFLINE switch and verifying that ON LINE indicator lights. At this point, printed matter can be aligned with the paper lines by rotating the paper vertical adjustment knob.

For further details on the LPll, refer to the LPll Line Printer Manual, DEC-II-HLPA-D.

Step

#### APPENDIX D

# FORTRAN LOGICAL DEVICE ASSIGNMENTS

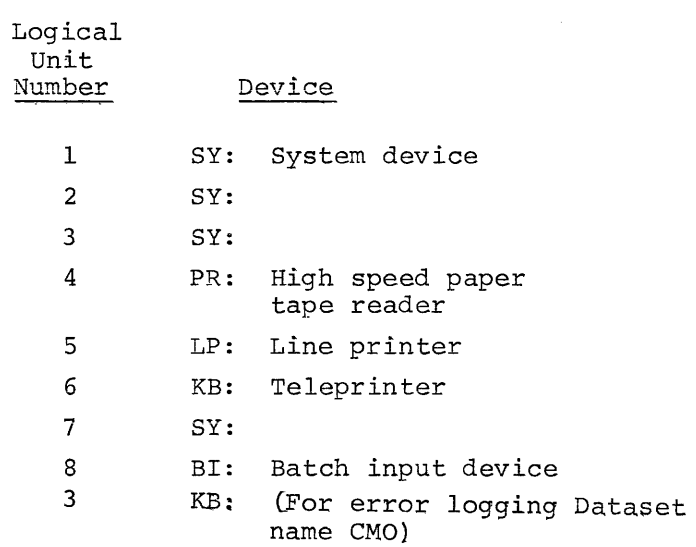

Default assignments can be overridden by the \$ASSIGN statement. E.g.,

# \$ASSIGN BI:, 3

assigns the Batch input device to logical unit 3. A READ to BI would be specified

READ  $(3, \ldots)$ 

#### APPENDIX E

 $\mathcal{L}_{\rm{in}}$ 

# PHYSICAL DEVICE NAMES

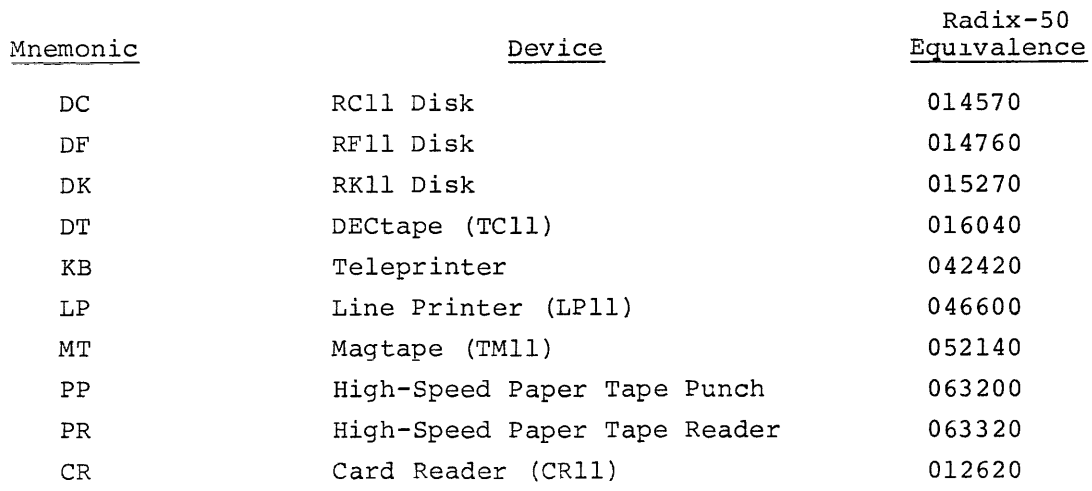

# NOTE

- a. Device mnemonics may be three letters on a particular system. The third letter is assigned if there is more than one controller, e.g.:
	- DTA for DECtape controller "A" DTB for DECtape controller "B"
- b. The device name may be followed by an octal number to identify a particular unit when the controller has several device units associated with it, e.g.:

DTI indicates unit 1 under a single DECtape control.

DTAI indicates unit 1 under controller A in a multicontrol situation.

 $\label{eq:2.1} \frac{1}{\sqrt{2}}\left(\frac{1}{\sqrt{2}}\right)^{2} \left(\frac{1}{\sqrt{2}}\right)^{2} \left(\frac{1}{\sqrt{2}}\right)^{2} \left(\frac{1}{\sqrt{2}}\right)^{2} \left(\frac{1}{\sqrt{2}}\right)^{2} \left(\frac{1}{\sqrt{2}}\right)^{2} \left(\frac{1}{\sqrt{2}}\right)^{2} \left(\frac{1}{\sqrt{2}}\right)^{2} \left(\frac{1}{\sqrt{2}}\right)^{2} \left(\frac{1}{\sqrt{2}}\right)^{2} \left(\frac{1}{\sqrt{2}}\right)^{2} \left(\$ 

 $\label{eq:2.1} \frac{1}{\sqrt{2}}\int_{\mathbb{R}^3}\frac{1}{\sqrt{2}}\left(\frac{1}{\sqrt{2}}\right)^2\frac{1}{\sqrt{2}}\left(\frac{1}{\sqrt{2}}\right)^2\frac{1}{\sqrt{2}}\left(\frac{1}{\sqrt{2}}\right)^2\frac{1}{\sqrt{2}}\left(\frac{1}{\sqrt{2}}\right)^2.$ 

 $\label{eq:2} \frac{1}{\sqrt{2}}\left(\frac{1}{\sqrt{2}}\right)^{2} \left(\frac{1}{\sqrt{2}}\right)^{2} \left(\frac{1}{\sqrt{2}}\right)^{2} \left(\frac{1}{\sqrt{2}}\right)^{2} \left(\frac{1}{\sqrt{2}}\right)^{2} \left(\frac{1}{\sqrt{2}}\right)^{2} \left(\frac{1}{\sqrt{2}}\right)^{2} \left(\frac{1}{\sqrt{2}}\right)^{2} \left(\frac{1}{\sqrt{2}}\right)^{2} \left(\frac{1}{\sqrt{2}}\right)^{2} \left(\frac{1}{\sqrt{2}}\right)^{2} \left(\frac{$ 

INDEX

ASCII, 3-3 Apostrophe, as special character, 2-8 Asynchronous commands, 2-3 Batch command language, 1-4, 1-6; 1-14, 2-1 Batch stream, 1-6, 1-29 BI, 1-4, 1-10, 1-11, 2-26, 4-3 Blank suppress, 1-2, B-2 Brackets, 1-7 Bypass EMT,  $4-4$ Card reader, A-I CDI, 4-1 Character set, 1-34, 1-35 CMI,  $2-8$ ,  $4-1$  $CMO, 4-2$ Command string, 1-3, 1-5, 1-9, 1-10 Command string interpreter, 2-26,  $4 - 3$ Commands \$ASSIGN, 1-11, 2-2, 2-8, 4-3, D-1 BATCH, 1-8, 1-29, 1-30, 2-2, 2-5 \$BEGIN, 2=2, 2-9 \$CHANGE, 2-2, 2-10 \$CPY, 1-15, 1-16 \$DATE, 2-2, 2-11 \$DIR, 1-15, 1-18 \$DUMP, 2-2, 2-12 \$EOD, 1-2, 2-2, 2-13 \$EXECUTE, 1-2, 1-14, 1-15, 1-19 \$FINISH, 1-2, 1-5, 1-13, 2-2, 2-14 \$FORTRN, 1-15, 1-21 \$GET, 2-2, 2-15 \$JOB, 1-2, 1-5, 1-7, 1-13, 2-5 SKILL, 2-2, 2-17 \$LINK, 1-15, 1-23 \$LIST, 1-15, 1-24 \$MACRO, I-IS, 1-25 \$MESSAGE, 1-32, 2-2, 2-18 \$MODIFY, 2-2, 2-19 \$OWN, 2-2, 2-20 \$RESTART, 2-3, 2-21 \$RNM, 1-15, 1-26 \$RUN, 1-4, 1-5, 1-13, 2-3, 2-22  $$SAVE, 2-3, 2-23$ \$TIME, 2-3, 2-24 \$WAIT, 1-32, 2-3, 2-18, 2-25 Compile, 1-8 Concise commands, 1-14 Console, 1-27 CONTINUE, 1-32 CSI2, 4-3 CTRL/C  $. KI, 1-33$ <br> $. TE, 1-33$ Dataset, 1-6, 2-3, 4-1 Devices, 1-10, 4-3 pseudo 1-10, 1-11 Dump, 1-4,1-13,3-2,3-3 End-of-fi1e card, 1-2, 1-13, 3-1, B-2 Entering batch mode, 1-29 Error messages, *1-30, 1-31,*  FORTRAN logical units, 1-11, D-l Getting Batch on the Air, 1-27 GO switch, 1-4 Input normal mode, 3-1 own mode, 3-1 Job abort, 2-17 name, 1-2, 1-7, 2-5 switches, 1-8, 2-6 Keyboard, commands printed at, 1-34 Line printer, C-1 Linker, 1-6, 1-11 Linking, 1-1<br>Load module, 1-6 Load module, Log, 1-6, 1-8, 1-29, 2-7, 3-2 MACRO-II, 1-8, 1-34, 4-1 Messages error, 1-30, 1-31 operator, 1-32 Monitor, loading the, 1-27 Multipunch, B-1 Object module, 1-6, 1-11 Operating procedures, 1-27 Operator commands, 1-33 Output, 3-2 Overlay, 1-6, 1-12 PCI,  $2-3$ ,  $4-2$ PIP, 1-34, 2-27 Pseudo devices, 1-10, 2-26, 4-3

```
Sequence numbers, 1-2 
Switch register, 1-27, 1-28 
Switches 
  /DU, 1-4, 1-13 
  /E, 1-4/GO, 1-3 
  /L, 1-4/NE, 1-29 
  /NL, 1-8, 2-7/TI, 1-8, 2-7SY, 1-10, 1-11, 2-27, 4-3 
Synchronous commands, 2-3 
System programs, 1-36 
TERMINATE, 2-5 
Terminology, 1-6 
Time limit, 1-8, 1-29, 2-7 
User identification code, 1-7, 2-6 
Word count register, 1-28
```
# HOW TO OBTAIN SOFTWARE INFORMATION

Announcements for new and revised software, as well as programming notes, software problems, and documentation corrections are published by Software Information Service in the following newsletters.

> Digital Software News for the PDP-8 & PDP-12 Digital Software News for the PDP-II Digita! Software News for the PDP-9/15 Family

These newsletters contain information applicable to software available from Digitalis Program Library, Articles in Digital Software News update the cumulative Software Performance Summary which is contained in each basic kit of system software for new computers. To assure that the monthly Diaital Software News is sent to the appropriate software contact at your insta Ilation, please check with the Software Specialist or Sales Engineer at your nearest Digital office.

Questions or problems concerning Digital's Software should be reported to the Software Specialist. In cases where no Software Specialist is available, please send a Software Performance Report form with details of the problem to:

> Software Information Service Digital Equipment Corporation 146 Main Street, Bldg. 3-5 Maynard, Massachusetts 01754

These forms which are provided in the software kit should be fully filled out and accompanied by teletype output as well as listings or tapes of the user program to facilitate a complete investigation. An answer will be sent to the individual and appropriate topics of general interest will be printed in the newsletter.

Orders for new and revised software and manuals, additional Software Performance Report forms, and software price lists should be directed to the nearest Digital Field office or representative. U.S.A. customers may order directly from the Program Library in Maynard. When ordering, include the code number and a brief description of the software requested.

Digital Equipment Computer Users Society (DECUS) maintains a user library and publishes a catalog of programs as well as the DECUSCOPE magazine for its members and non-members who request it. For further information please write to:

> **DECUS** Digital Equipment Corporation 146 Main Street, Bldg. 3-5 Maynard, Massachusetts 01754

 $\label{eq:2.1} \frac{1}{\sqrt{2}}\int_{\mathbb{R}^3}\frac{1}{\sqrt{2}}\left(\frac{1}{\sqrt{2}}\right)^2\frac{1}{\sqrt{2}}\left(\frac{1}{\sqrt{2}}\right)^2\frac{1}{\sqrt{2}}\left(\frac{1}{\sqrt{2}}\right)^2\frac{1}{\sqrt{2}}\left(\frac{1}{\sqrt{2}}\right)^2\frac{1}{\sqrt{2}}\left(\frac{1}{\sqrt{2}}\right)^2\frac{1}{\sqrt{2}}\frac{1}{\sqrt{2}}\frac{1}{\sqrt{2}}\frac{1}{\sqrt{2}}\frac{1}{\sqrt{2}}\frac{1}{\sqrt{2}}$ 

BATCH USER'S GUIDE DEC-II-OBUDA-A-D HAY 1972

# READER'S COMMENTS

Digital Equipment Corporation maintains a continuous effort to improve the quality and usefulness of its pubiications. To do this effectively we need user feedback -- your critical evaluation of th is manua I.

Please comment on this manual's completeness, accuracy, organization, usability, and readability.

Did you find errors in this manual? If so, specify by page.

How can this manual be improved?

Other comments?

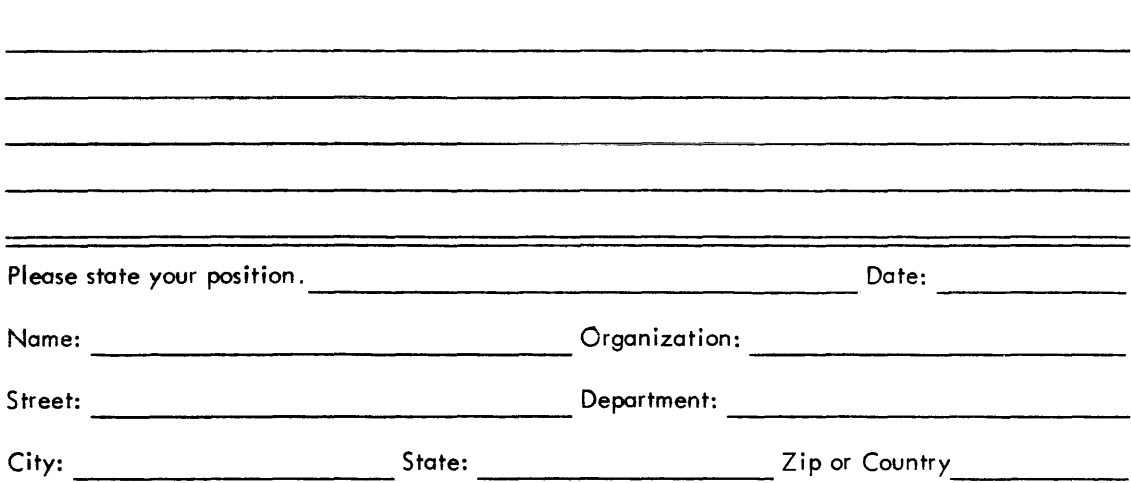

- - - - - - - - - - - - - - - - Fold Here -------------- - - - - - - - -

 $- - - -$  Do Not Tear - Fold Here and Staple  $- - - - - - - -$ 

FIRST CLASS PERMIT NO. 33 MAYNARD. MASS.

BUSINESS REPLY MAIL NO POSTAGE STAMP NECESSARY IF MAILED IN THE UNITED STATES

Postage will be paid by:

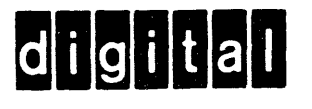

Digital Equipment Corporation Software Information Services 146 Main Street, Bldg. 3-5 Maynard, Massachusetts 01754
digital equipment corporation